**Universidad Siglo 21**

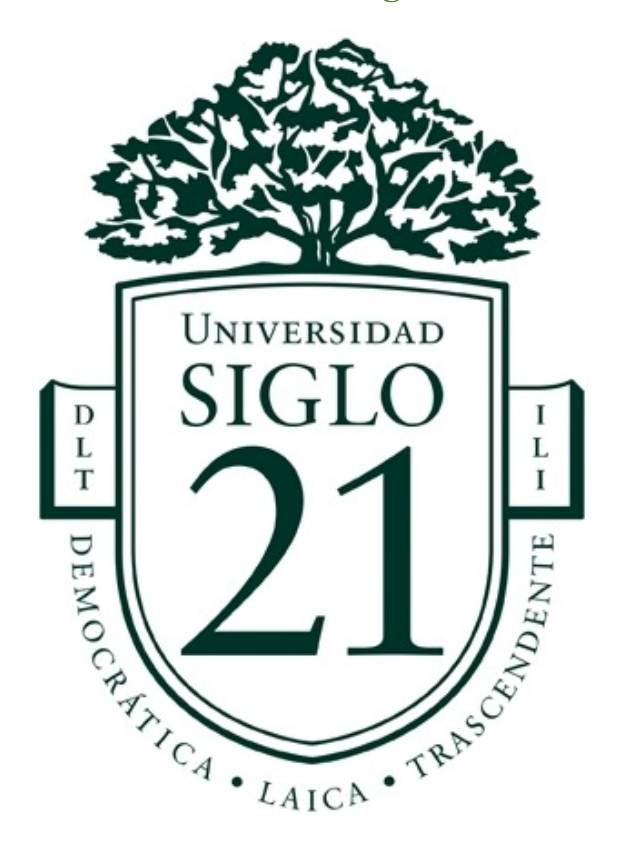

Trabajo Final de Grado Prototipado Tecnológico Carrera: Licenciatura en informática

**Aplicación de entretenimiento para niños de edades iniciales con trastornos de motricidad fina.**

Autor: Rodrigo Chirinos

Legajo: VINF07315

Santa Fe, Junio de 2022

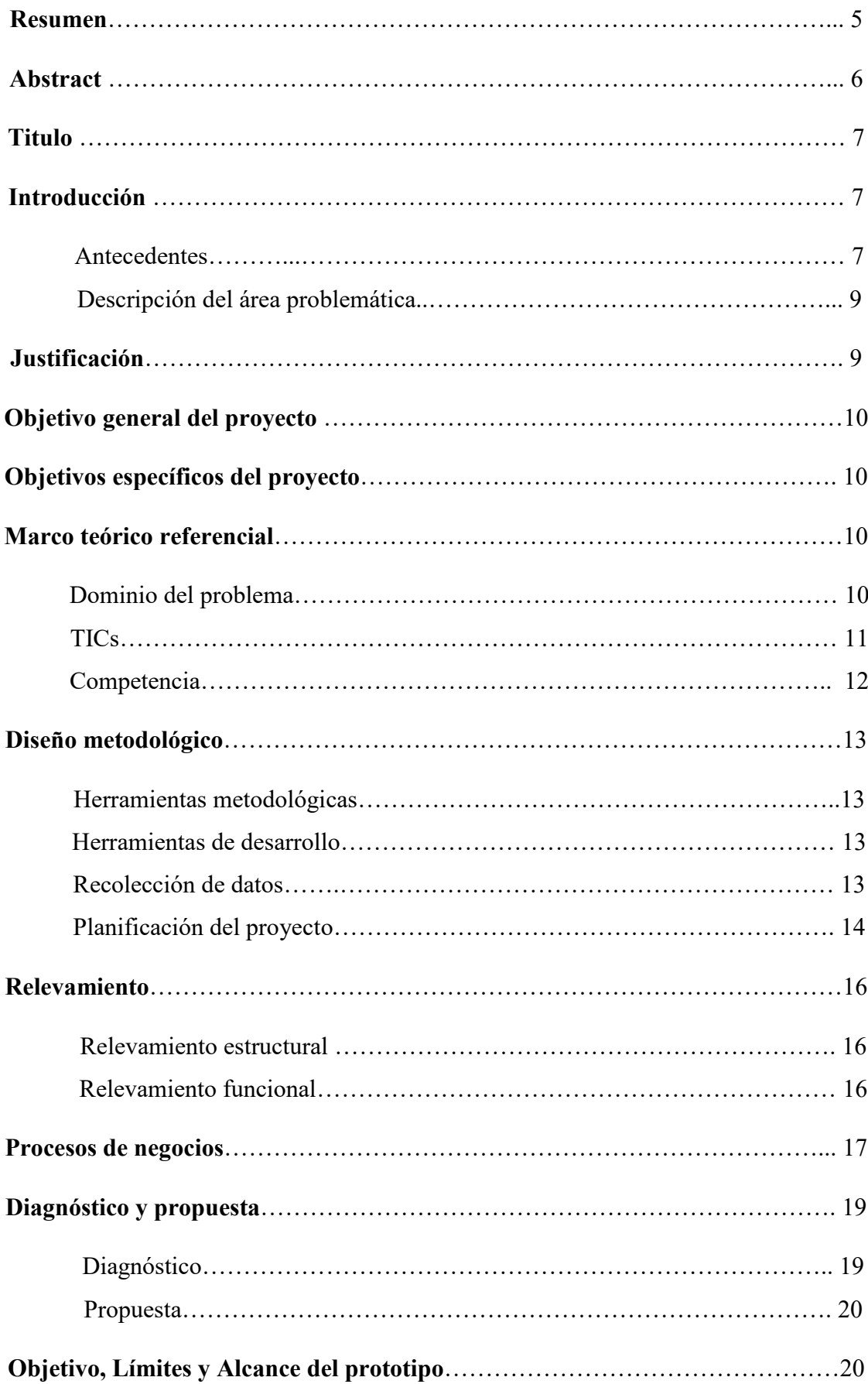

# **Índice**

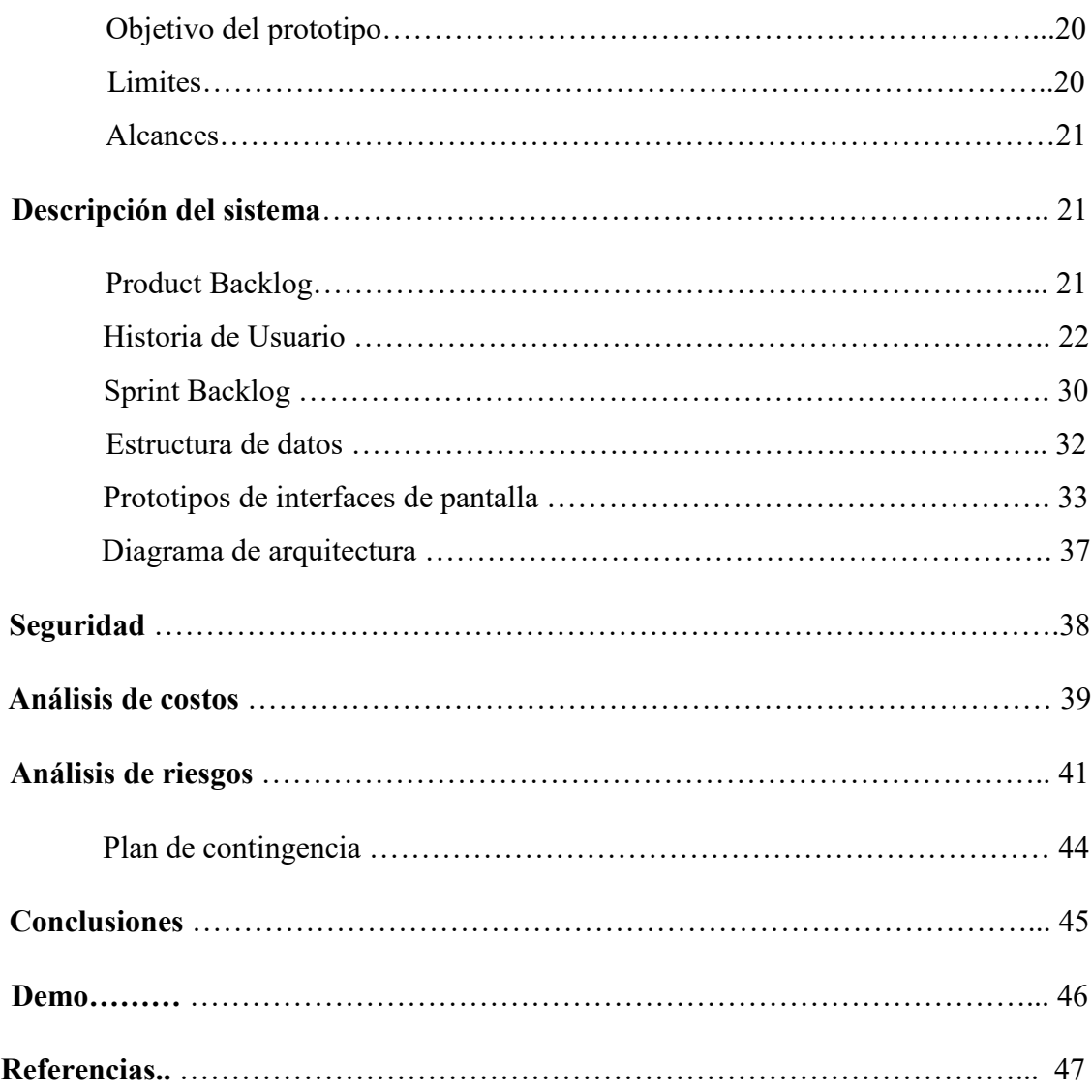

# **Índice de imágenes**

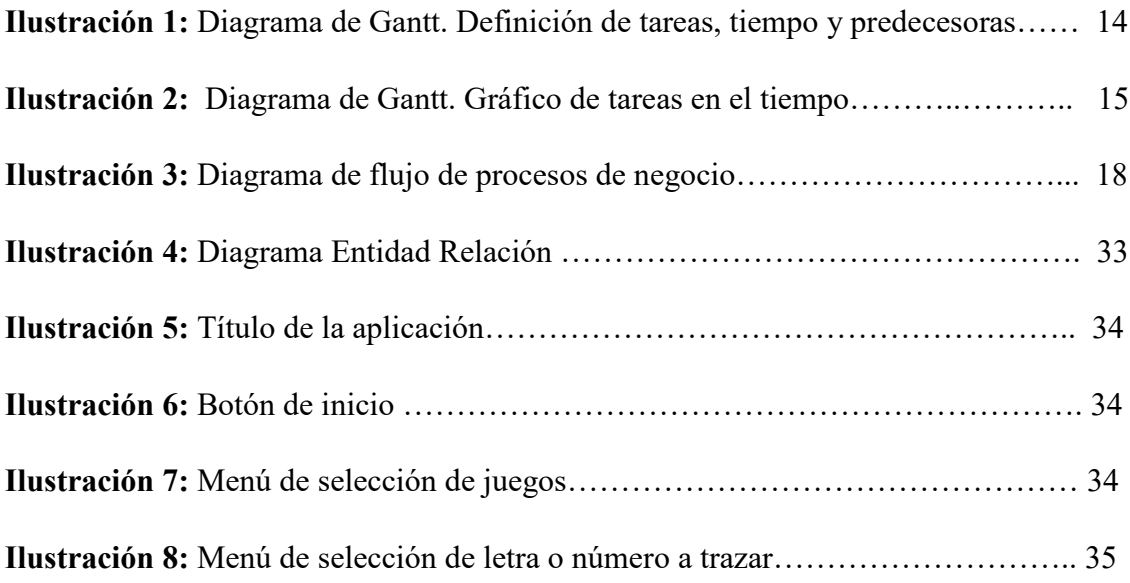

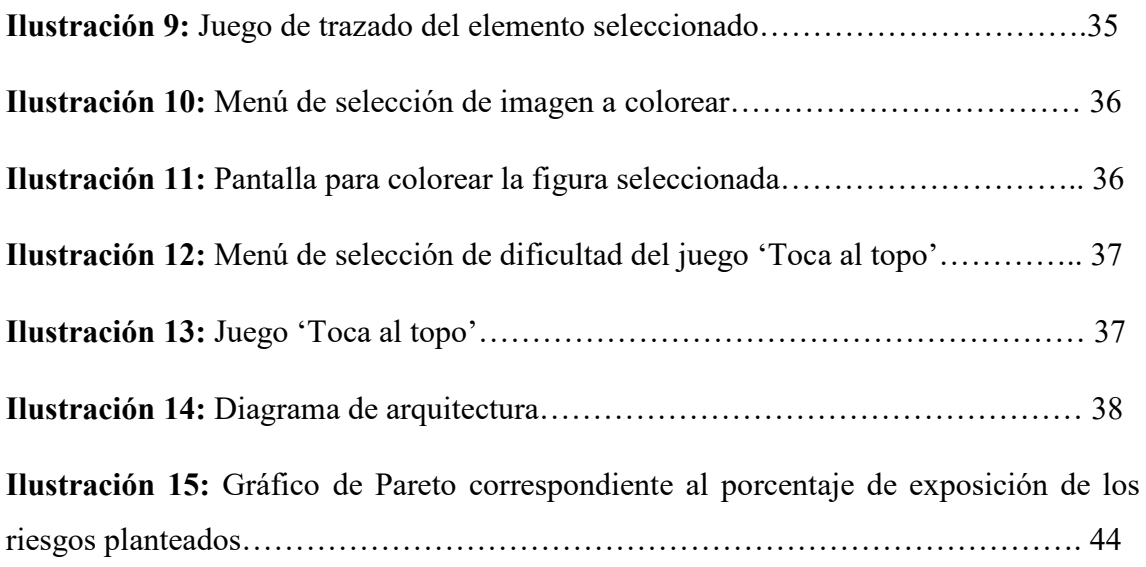

# **Índice de tablas**

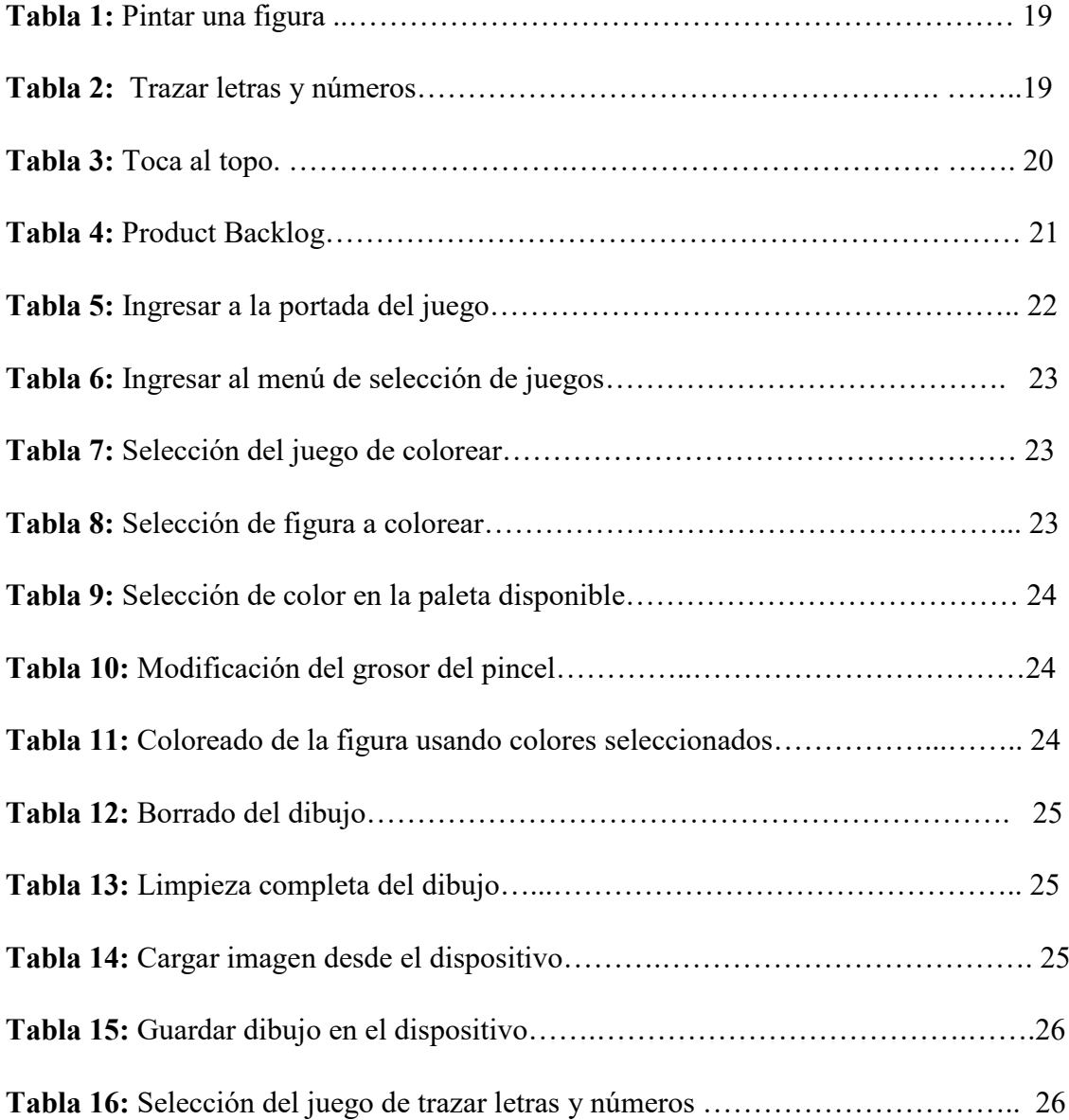

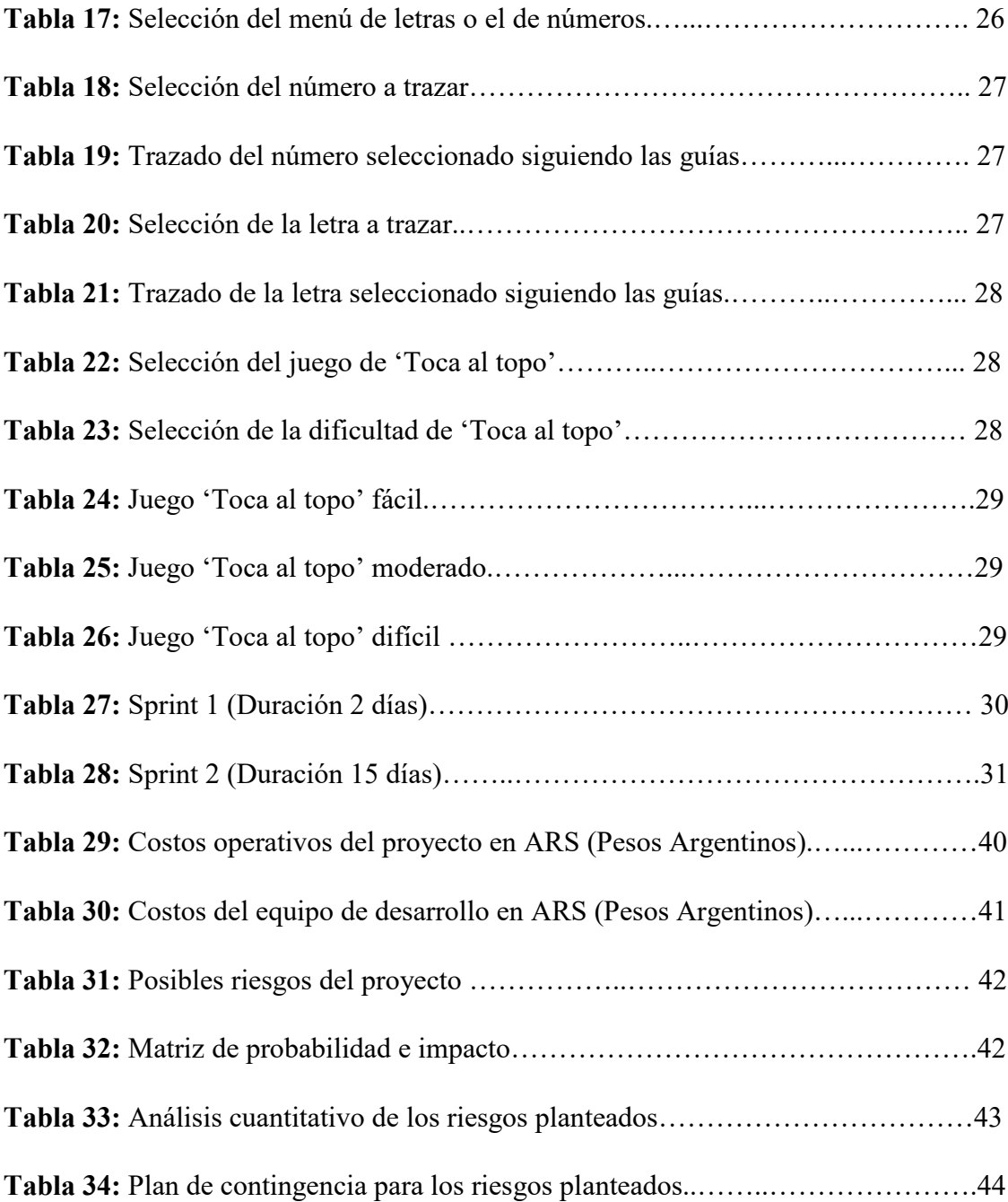

### **Resumen**

Cuando hablamos de motricidad fina nos referimos a la utilización y coordinación de los músculos pequeños de nuestro cuerpo. Esto nos permite realizar acciones básicas en nuestra vida cotidiana como agarrar un lápiz hasta atarnos los cordones. Desafortunadamente hay niños los cuales presentan un trastorno en sus capacidades motoras, generando que estas acciones tan básicas y comunes para cualquier otra persona sean un gran desafío para ellos. Si bien existen una infinidad de juegos físicos que ayudan a desarrollar este tipo de capacidades, con respecto a juegos digitales no se encuentran muchas opciones ya sean gratuitas o de pago a pesar de lo presente que se encuentra la tecnología en nuestra vida hoy en día. Esto ayudó a visualizar la necesidad de crear una aplicación que fuera simple de utilizar por esta minoría y que adapte juegos típicos que le gustaría a los niños en edades iniciales con 3 a 5 años para ser utilizados y disfrutados por los mismos, ayudándolos no solamente a divertirse, sino también a educarse y desarrollar sus capacidades motoras. El objetivo se alcanzó satisfactoriamente y se espera que, mediante las recomendaciones y reseñas de los usuarios, el mismo pueda desarrollarse aún más y brindar nuevas utilidades para estas personas.

**Palabras clave:** capacidades motoras, motricidad fina, edades iniciales, aplicación móvil.

### **Abstract**

When we talk about fine motor skills we refer to the use and coordination of the small muscles of our body. This allows us to perform basic actions in our daily lives such as holding a pencil to tying our shoelaces. Unfortunately, there are children who have a disorder in their motor skills, making these actions that are so basic and common for any other person a great challenge for them. Although there are an infinity of physical games that help develop this type of capacity, with respect to digital games, there are not many options, whether free or paid, despite the presence of technology in our lives today. This helped to visualize the need to create an application that would be simple to use by this minority and that adapts typical games that children in early ages from 3 to 5 years old would like to be used and enjoyed by them, helping them not only to have fun, but also educate themselves and develop their motor skills. The objective was satisfactorily achieved and it is expected that, through the recommendations and reviews of the users, it can be further developed and provide new utilities for these people.

**Keywords:** motor skills, fine motor skills, initial ages, mobile application.

### **Título**

Aplicación de entretenimiento para niños de edades iniciales con trastornos de motricidad fina.

### **Introducción**

Al hablar de trastornos de la motricidad nos referimos a una serie de anormalidades, ya sean leves o graves, del tono muscular, postura, movimiento y adquisición de habilidades motrices. Las mismas pueden ser causadas por varios factores, y se clasifican en problemas adquiridos o bien problemas genéticos. Dentro de los primeros, éstos pueden tener lugar intraútero, durante el parto u ocurrir de forma postnatal, mediante infecciones, problemas vasculares, etc. En cuanto a los problemas de base genética, encontramos muchos errores congénitos del metabolismo que da lugar a este tipo de afecciones, entre otras. (Clínicas Neural, 2019; Hospital FAROS Sant Joan de Déu, SJD, 2014)

Para este proyecto se tomó a la motricidad fina como objetivo principal dentro de la vasta cantidad de trastornos motrices. La misma tiene como fin la coordinación de los movimientos musculares pequeños, y permite la realización de tareas básicas de nuestra vida cotidiana, desde vestirnos hasta escribir.

Para ayudar a mejorar esta condición existen una gran cantidad de actividades y juegos en formato físico, pero gracias al avance e inclusión de la tecnología en la vida cotidiana se buscará crear como objetivo de este proyecto una aplicación educativa para dispositivos móviles que permita a niños pequeños divertirse y al mismo tiempo desarrollar sus capacidades motrices disminuidas.

### *Antecedentes*

Antes de tratar el concepto de motricidad fina, es necesario ampliar el concepto de psicomotricidad, el cual difiere notablemente de un autor a otro, ya que el mismo depende de la perspectiva de análisis realizada por cada una de las distintas escuelas, dando un mayor énfasis a uno u otro aspecto de los que componen el sentido de lo psicomotriz. Este término se divide en dos: psicología (psico) y motriz (motricidad), así que al hablar de psicomotricidad nos estamos refiriendo a todo lo relacionado con la psicología y la motricidad, así como todas las complejas relaciones que existen entre ambos términos.

Una concepción en relación a la perspectiva de la educación física, es la definición de L. Picq y P. Vayer (1977, pág. 9): "La educación psicomotriz es una educación psicológica y pedagógica que utiliza los medios de la educación física con el fin de normalizar o mejorar el comportamiento del niño".

Con respecto a una perspectiva más psicológica y con mayor base neurológica se encuentra P. Martínez y J.A. Núñez (1978, pág. 33): "Podríamos definir la psicomotricidad como una concepción del desarrollo, según la cual se considera que existe una identidad entre las funciones neuromotrices del organismo y sus funciones psíquicas".

Una de las ramas que abarca la psicomotricidad es la motricidad fina, la cual posee un concepto más unificado por parte de los autores que la investigaron. La misma comprende todas aquellas actividades del niño y la niña que necesitan de una precisión y un elevado nivel de coordinación.

Según Montessori (2013), la motricidad fina es una habilidad manual fundamental para fortalecer las destrezas de los estudiantes especialmente en el grado Preescolar estableciendo las bases para el proceso de preescritura. El niño debe prepararse para la vida siendo autónomo e independiente. Se trabaja utilizando materiales concretos científicamente diseñados, que brindan las llaves para explorar el mundo y para desarrollar habilidades cognitivas básicas. Los mismos están diseñados para que el niño pueda reconocer el error por sí mismo y hacerse responsable del propio aprendizaje. En esta edad preescolar en la que el niño recibe excesiva información sensorial, estos materiales le permiten encontrar orden y sentido en el mundo, elevan su capacidad de percepción, favorecen la observación y un sentido de admiración por todo lo que los rodea.

Otra persona en tratar la problemática fue Rodríguez (2010), la cual refiere que la motricidad fina implica precisión, eficacia, economía, armonía y acción, lo que podemos llamar movimientos dotados de sentido útil y es lo que hace la gran diferencia entre el hombre y los animales. La autora considera que a coordinación de la mano y el ojo constituyen uno de los objetivos principales para la adquisición de habilidades en el desarrollo de la motricidad fina.

### *Descripción del área problemática*

Si bien el área que abarcan las discapacidades motoras es extremadamente amplia, su objetivo suele ser el mismo, realizar movimientos específicos de los músculos del cuerpo para realizar determinada tarea. La motricidad fina, que es el objetivo a tratar de nuestro proyecto, es la relación entre los músculos pequeños, generalmente de las manos y dedos con los ojos. El desarrollo de la motricidad fina entre los 3 y 6 años es de suma importancia para el desarrollo de habilidades y el logro de las tareas cotidianas, además de que proporciona autonomía y seguridad en el propio individuo. Si bien existen una gran cantidad de actividades para que realicen los niños que padecen esta discapacidad y que les ayuden a desarrollar su capacidad motora, a pesar de la gran inclusión de la tecnología en la vida cotidiana de las personas, no hay aplicaciones informáticas que los mismos puedan utilizar con este objetivo.

### **Justificación**

En base a lo planteado anteriormente, se consideró el desarrollo de una herramienta independiente que permita al niño poder desarrollar sus capacidades sensoriales y motrices de manera constructiva, en este caso motricidad fina. Hoy en día es común encontrar un smartphone como mínimo en cada hogar, sumado al hecho de que los niños optan por utilizar dispositivos electrónicos como smartphones y tablets en lugar de los típicos juguetes de antaño para su entretenimiento, por lo qué brindar una aplicación gratuita que sea educativa y sirva para estimular la sensomotricidad fina con la combinación de movimientos dactilares y visuales sería muy accesible para los mismos.

A continuación, se nombran los beneficios que el usuario obtuvo:

- Una aplicación gratuita, disponible en Android y de bajos requisitos, por lo que no será muy difícil acceder a ella.
- Desarrollo sensomotriz en relación a la motricidad fina con juegos sencillos y educativos, lo que trae beneficios no solamente en el ámbito educativo, sino también en varios aspectos de la vida cotidiana del individuo, ya que la motricidad fina es algo necesario en varios ámbitos de nuestra vida.

• Lograr independencia y positivismo al lograr realizar una actividad con éxito, ya que en la edad objetivo (3-6 años) con este tipo de trastorno, es muy común generar malestar e irritación al no poder realizar una tarea sencilla que requiera este tipo de motricidad.

## **Objetivo general del proyecto**

Diseñar y desarrollar un videojuego que permita a los niños de 3 a 6 años de edad con discapacidades sensomotrices relacionadas a la motricidad fina, estimular y desarrollar sus capacidades motoras finas y aprender en el proceso.

# **Objetivos específicos del proyecto**

- Indagar que actividades serían más beneficiosas realizar para niños de la edad planteada que ayuden con su estimulación sensomotriz.
- Construir una aplicación para dispositivos móviles con actividades sencillas de realizar para un niño de edad temprana con trastorno sensomotriz relacionado a la motricidad fina.
- Lograr generar en los niños un sentimiento de autonomía y seguridad en la realización de actividades cotidianas, logrando así, el desarrollo de su independencia y a realización de actividades cada vez más complejas.

### **Marco teórico referencial**

#### *Dominio del problema*

De acuerdo con el diccionario de la Real Academia Española, la motricidad fina es definida de la siguiente forma: "motricidad relativa a los movimientos musculares pequeños y precisos, como p.ej., los que realizan al escribir o coser". (Real Academia Española, s.f., definición 1).

Rigal (2006) expresa que "la motricidad fina se refiere a las actividades motrices manuales o manipulatorias, guiadas visualmente y que necesitan destreza. En este caso, se quiere coordinación viso-manual ya que va a ser la visión la que guie la mano"

Es también de suma importancia tener en cuenta las habilidades grafo-motrices para una maduración adecuada de la motricidad fina. Según Arnaiz, P. y Ruiz, M. S. (2001) dichas habilidades son el adiestramiento de las yemas de los dedos (para lograr una mayor movilidad de los músculos de la mano y adquirir una buena tonicidad de los mismos), dominio de la mano (permite controlar los movimientos que deben realizar cada uno de los dedos a momento de ejecutar tareas), separación digital (consiste en realiza diversos movimientos con los dedos como abrir y cerrar, juntar y separar los dedos), coordinación general mano-dedos (tiene como objetivo lograr la combinación y acoplamiento de cada uno de los músculos de la mano y dedos), entre otros.

### *TICs*

A continuación, se muestran las tecnologías que se utilizaron para el desarrollo del proyecto y se describen brevemente cada una de ellas:

- Android Studio: es el entorno de desarrollo integrado (IDE) oficial para el desarrollo de apps para Android y está basado en IntelliJ IDEA. Esta ofrece tanto las herramientas necesarias en la generación del código como los mecanismos con los que se diseña la interfaz de usuario que se podrá ver en el desarrollo final. Además de la creación de aplicaciones, también integra otras funciones como utilizar un emulador Android, el cual permite probar nuestra aplicación en desarrollo en diferentes versiones de Android y en ciertas terminales, o también ejecutar aplicaciones en un smartphone utilizando la llamada depuración USB. (Redacción OTIUM, 2022).

- JAVA: es un lenguaje de programación multiplataforma orientado a objetos que se ejecuta en miles de millones de dispositivos de todo el mundo. Fue creado por James Gosling en 1995 mientras se encontraba trabajando en Sun Microsystems. Entre sus principales características se encuentran su capacidad multiplataforma, el cual le permite que se pueda transferir fácilmente de una plataforma a otra, y que es Orientado a objetos, con lo cual organiza su código en torno a clases y objetos, en lugar de funciones y comandos. Java se diseñó con un estilo de sintaxis similar al lenguaje de programación C++ para que ya resultara familiar para los programadores cuando empezaron a usarlo. Su eslogan es: 'escribir una vez, ejecutar en cualquier lugar'. (Microsoft Azure, s.f.)

- XML (Lenguaje de Marcado Extensible): es una especificación de W3C como lenguaje de marcado de propósito general, por lo cual, a diferencia de los otros lenguajes de marcado, XML no está predefinido, por lo que se deben definir las propias etiquetas a utilizar. El estándar XML es una forma flexible de crear formatos de información y compartir electrónicamente datos estructurados a través de internet. Su función principal es crear formatos para datos que se utilizan para codificar información para documentación, registros de bases de datos, transacciones y muchos otros tipos de datos. (Loshin et. al, 2021; MDN contributors, 2021)

- CORELDRAW: Corel es la abreviatura de Cowpland Research Labs. Es una aplicación informática de diseño gráfico vectorial, es decir, que usa matemáticas en su contenido. Esta es la aplicación principal de la suite de programas CorelDRAW Graphics Suite ofrecida por la corporación Corel la cual permite desde dibujo, maquetación de páginas para impresión y la publicación web. (López López, 2013).

### *Competencia*

Existen algunas aplicaciones pensadas para el desarrollo psicomotriz en motricidad fina, pero las mismas no poseen el agregado educativo que busca ofrecer el proyecto, algunas de ellas son:

- DEXTERIA: Aplicación desarrollada por BinaryLabs y disponible en la App Store de sistemas IOS por un costo de US\$5,99 o en Google Play Store de sistemas Android por US\$4,99. Posee tres minijuegos pensados para el desarrollo de la motricidad fina tanto de los niños como de los adultos, los cuales aprovechan la tecnología multi-touch para mejorar la fuerza, control y destreza. Se encuentra en la categoría de medicina y se desarrolló en colaboración con Terapeutas Ocupacionales. (BinaryLabs. 2022).
- Recortables Desarrolla la motricidad fina: Aplicación desarrollada por AlabaFun y disponible de forma gratuita en Google Play Store para dispositivos Android. Consiste en recortar y vestir personajes, con la posibilidad de agregar fondos divertidos para imaginar increíbles aventuras. También incluye la funcionalidad de exportar, imprimir,

recortar y jugar en real para incrementar sus habilidades manuales. (AlabaFun, 2021).

### **Diseño metodológico**

### *Herramientas metodológicas*

El desarrollo del videojuego se realizará bajo la metodología ágil Scrum. Scrum es un proceso en el que se aplican de manera regular un conjunto de buenas prácticas para trabajar colaborativamente, en equipo y obtener el mejor resultado posible de un proyecto. Reduce la complejidad en el desarrollo de productos para satisfacer las necesidades de los clientes. Se realizan entregas parciales y regulares del producto final, priorizadas por el beneficio que aportan al receptor del proyecto. La Guía de Scrum fue escrita por Ken Schwaber y Jeff Sutherland en la cual explican de manera clara y precisa cómo funciona la metodología. (Schwaber, Sutherland, 2020)

### *Herramientas de desarrollo*

Para el desarrollo del proyecto se utilizará Android Studio, el IDE oficial para el desarrollo de apps para Android basado en IntelliJ IDEA. El mismo proporciona herramientas más que adecuadas para el desarrollo de la lógica de nuestra aplicación y además ofrece otras funciones muy útiles, como el emulador de Android el cual nos facilita realizar correcciones e ir probando nuestra aplicación a medida que vamos desarrollándola. Como lenguaje de programación principal se utilizará JAVA, el lenguaje más utilizado en la elaboración de aplicaciones móviles, el cual al ser orientado a objetos permiten logran una mejor y más fácil codificación del producto. Para la parte visual o front end del proyecto se utilizó XML, el cual permite realizar las configuraciones visuales, el color, manejos de mensajes, animaciones, configuración de arranque e instalación de la aplicación. También es fundamental para poder dar permisos como acceso a la galería.

### *Recolección de datos*

Desde el punto de vista del proyecto, la técnica de observación y análisis de documentación relacionada a los trastornos sensomotrices de diversos autores permitió

formar las bases para la planificación de la aplicación planteada. Se realizó la elección de actividades que comúnmente son realizadas por niños en edades iniciales como pintar un dibujo o aprender a escribir letras y números, pero que a causa de este tipo de trastorno, no son fáciles de realizar para la minoría que lo padece. Con el objetivo de desarrollar su capacidad sensomotriz y que a la vez sean educativas, se buscó adaptar las mismas para que puedan ser realizadas por esta minoría y así logren desarrollar autonomía y confianza en sus acciones, pero sin llegar a frustrarlos por una alta complejidad, lo que es muy común a esta edad.

### *Planificación del proyecto*

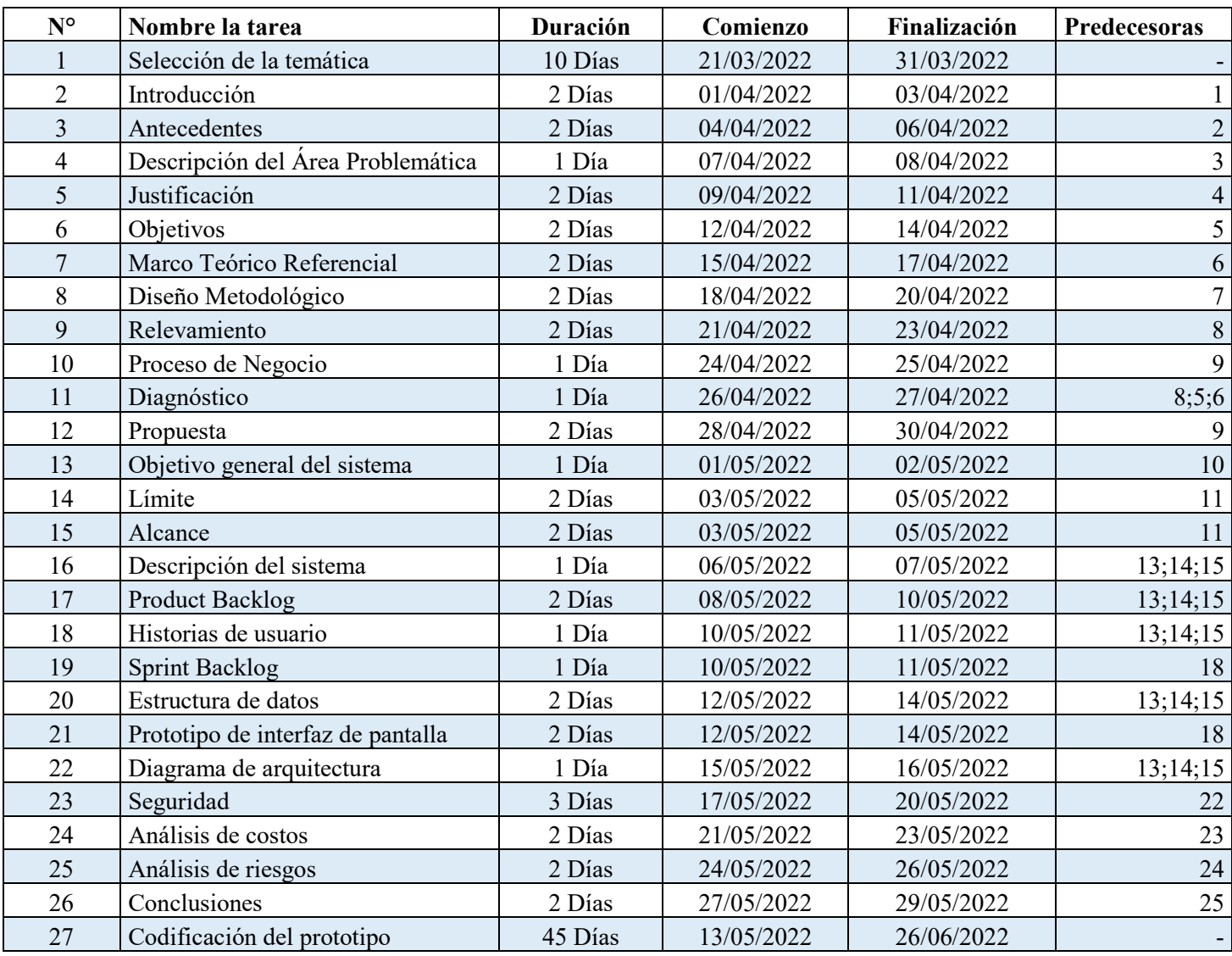

*Ilustración 1: Diagrama de Gantt. Definición de tareas, tiempo y predecesoras.*

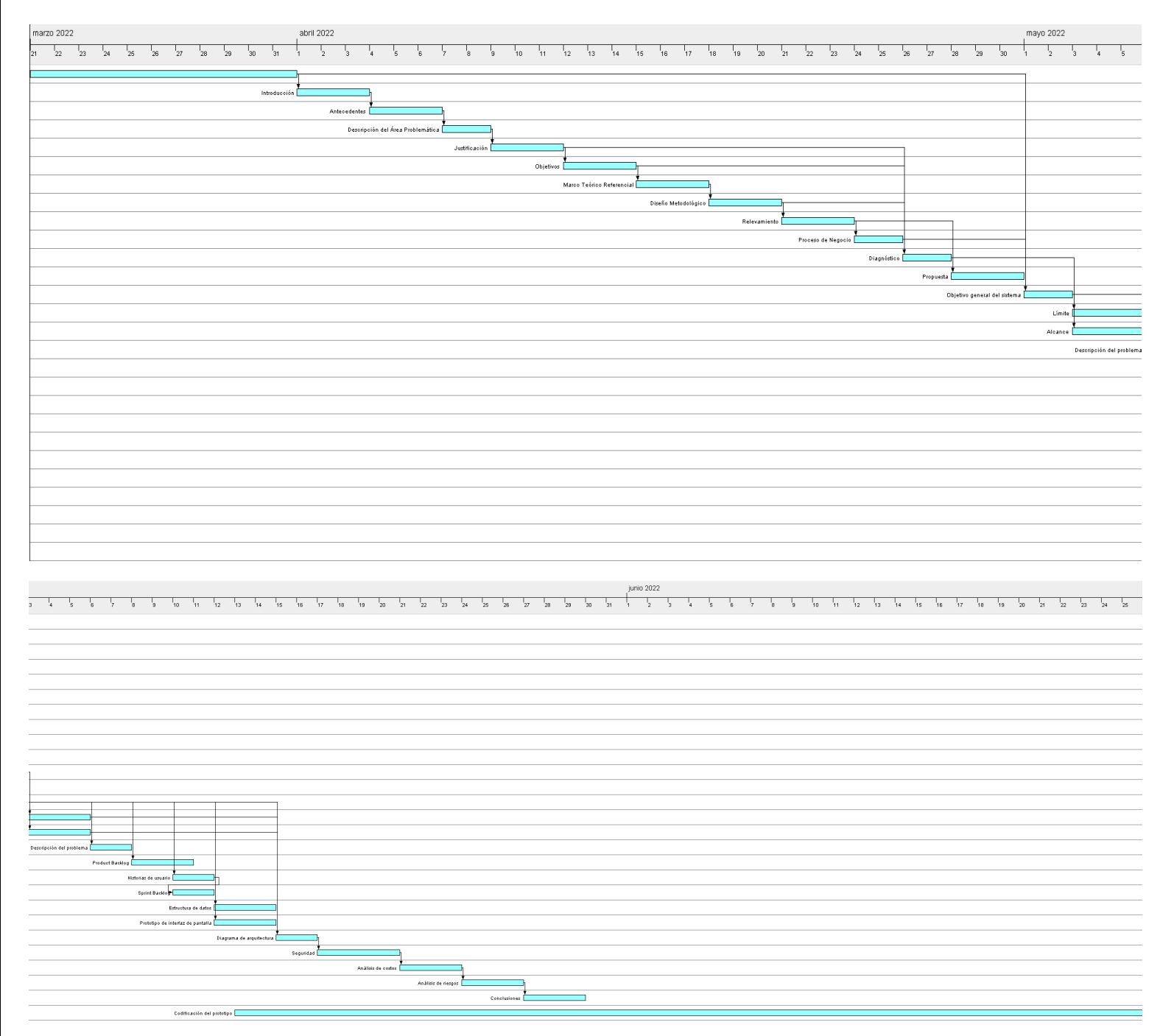

*Ilustración 2: Diagrama de Gantt. Gráfico de tareas en el tiempo*.

### **Relevamiento**

Con el objetivo de realizar el relevamiento correspondiente al proyecto, se utilizó una organización modelada, ya que la aplicación está destinada a niños de 3 a 6 años de edad con trastornos psicomotrices relacionados a la motricidad fina.

### *Relevamiento estructural*

Por tratarse de un proyecto dirigido al desarrollo de las capacidades psicomotoras de los niños con trastornos psicomotrices no es posible fijar una localización específica para el mismo, ya que dependerá del lugar donde la utilice el niño: Entidades educativas y de salud, grupo familiar, entre otros.

### *Relevamiento funcional*

Se concluye que no existe una estructura formal para los procesos funcionales, ya que los niños objetivos de nuestro proyecto se desempeñan en su mayoría en su grupo familiar, y cada uno de los mismos es único, por lo que no hay una estructura definida. Algunos de los agentes que los rodean pueden ser:

- Padres y familiares: personas que acompañan y apoyan en el correcto desarrollo de las capacidades del niño, tanto motrices como emocionales.

- Instituciones educativas: establecimientos educativos como escuelas, que deben apoyar e integrar a niños con este tipo de trastornos motrices.

- Instituciones de salud: ya sean hospitales o terapeutas privados, los mismos ayudan a que el niño logre desarrollar sus capacidades motrices mediante métodos de estimulación.

En relación a los procesos, ya sea en el grupo familiar, como en una sesión con un terapeuta privado, el niño puede realizar las mismas actividades de estimulación motriz para motricidad fina. Se tomaron tres procesos actuales de estimulación como base para nuestra aplicación:

- 1. Pintar una figura.
- 2. Trazar letras y números.

### 3. Toca al topo

A continuación, se explicará cómo se realizan actualmente los procesos mencionados:

- Nombre del proceso: Pintar una figura.
- Roles; El niño (usuario) y Libro de colorear (medio)
- Pasos: El usuario quiere colorear, pero debido a su trastorno no puede manejar correctamente los músculos de su mano, por lo que toma con dificultad un elemento para colorear, ya sea un lápiz, fibra o crayón y lo usa para colorear un dibujo de la forma en que puede.
- Nombre del proceso: Trazar letras y números.
- Roles: El niño (usuario) y Libro de Trazado (medio)
- Pasos: El usuario quiere practicar su trazado de letras y/o números, pero debido a su trastorno le resulta muy difícil sostener un elemento de escritura como un lápiz o lapicera mediante la "pinza trípode". Así que sostiene el elemento de escritura como puede y trata de realizar la actividad.
- Nombre del proceso: Toca el topo
- Roles: El niño (usuario) y juegos de 'toca al topo' disponibles en la tienda de aplicaciones (medio)
- Pasos: El usuario quiere jugar y practicar su coordinación visual-motriz. Entonces descarga e ingresa a uno de los tantos juegos de toca al topo disponibles en la tienda de aplicaciones, comienza a jugar, pero rápidamente se frustra debido a que la dificultad y velocidad son cada vez más elevadas.

# **Procesos de negocios**

Según los procesos mencionados anteriormente en el relevamiento funcional, podemos visualizarlos a través del siguiente flujograma:

*Ilustración 3: Diagrama de flujo de procesos de negocio.*

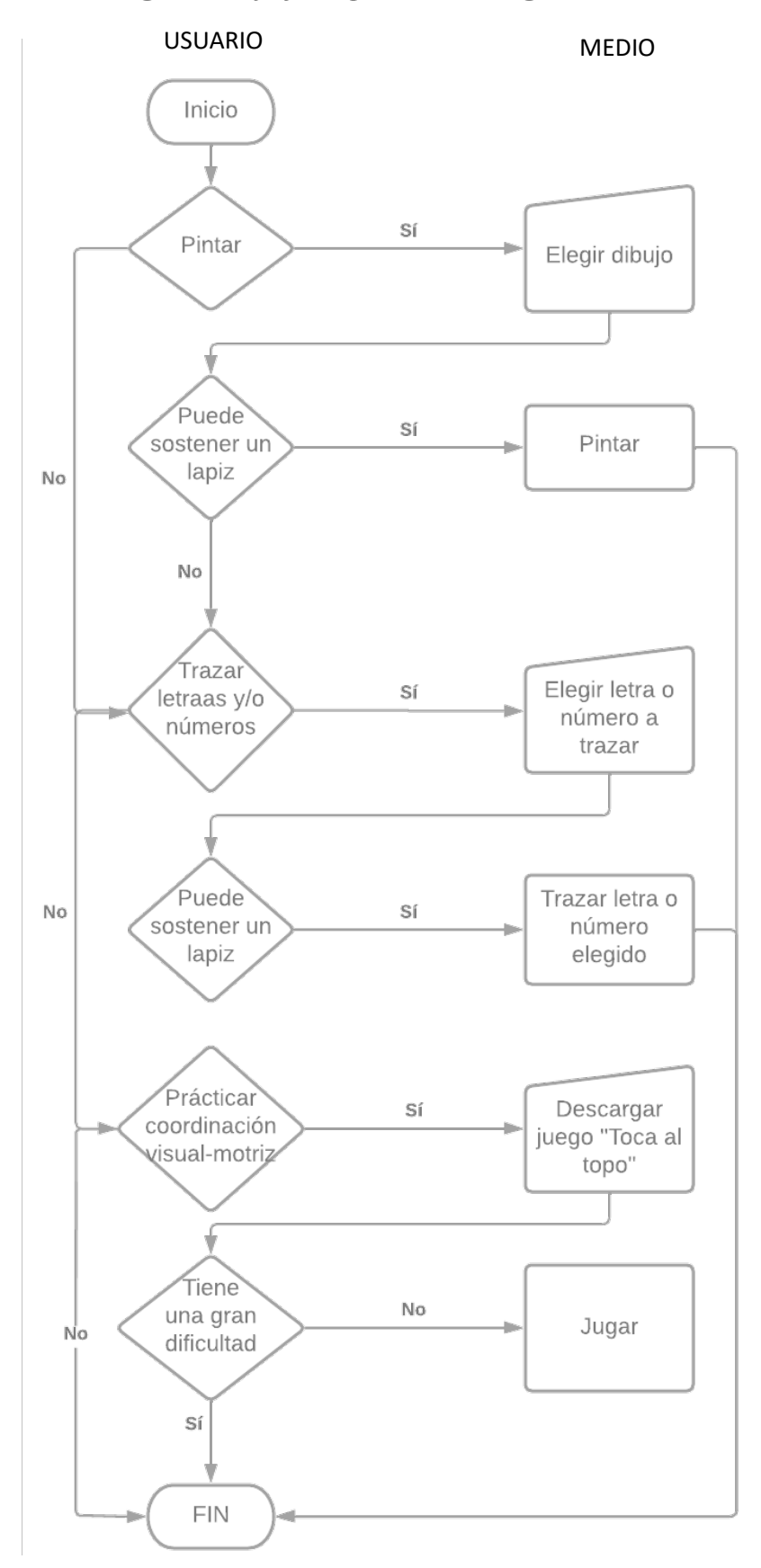

*Fuente: elaboración propia.*

# **Diagnóstico y propuesta**

# *Diagnóstico*

Definidos los procesos, se explicará a continuación el diagnóstico de cada uno.

# 1. Pintar una figura. (Tabla 1)

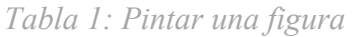

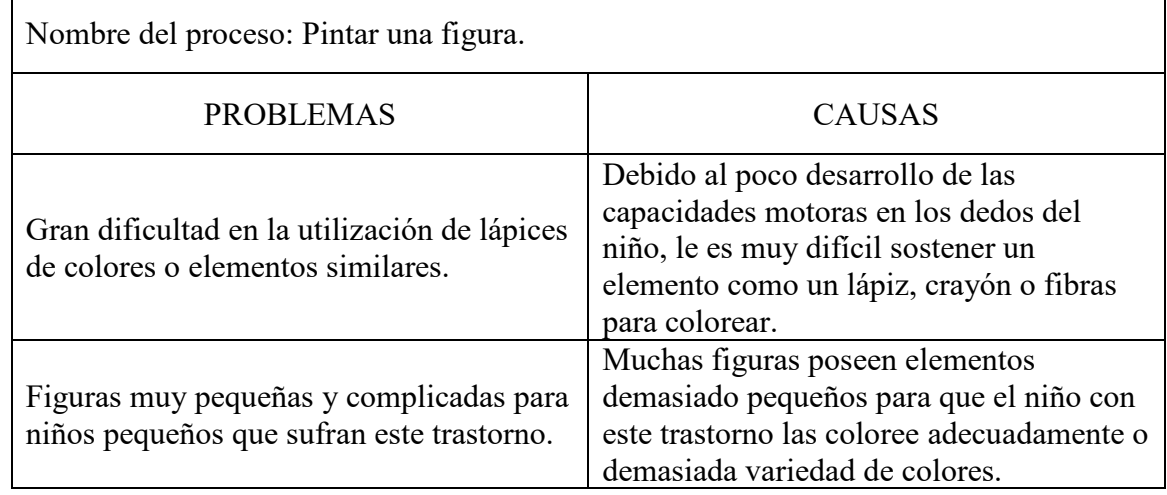

*Fuente: elaboración propia.*

# 2. Trazar letras y números. (Tabla 2)

*Tabla 2: Trazar letras y números.*

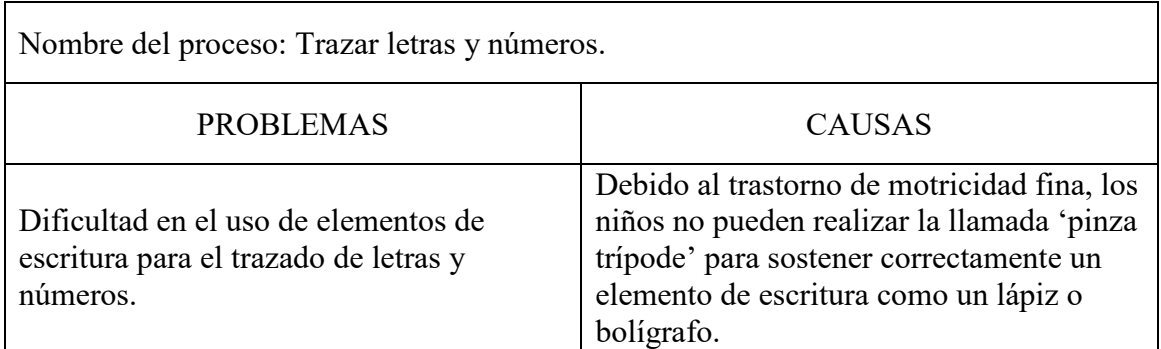

### 3. Toca al topo. (Tabla 3)

*Tabla 3: Toca al topo.*

| Nombre del proceso: Toca al topo                                                                                        |                                                                                                    |  |  |  |  |
|----------------------------------------------------------------------------------------------------|----------------------------------------------------------------------------------------------------|--|--|--|--|
| <b>PROBLEMAS</b>                                                                                                    | <b>CAUSAS</b>                                                                                                    |  |  |  |  |
| Alta velocidad y complejidad del juego<br>para un niño que presente trastornos de<br>motricidad fina y/o sensomotrices. | Los niveles de estos juegos suelen tener<br>una gran velocidad en aumento constante<br>y complejidad en la cantidad de topos a<br>tocar que aparecen simultáneamente. Esto<br>genera ansiedad y frustración en niños con<br>baja capacidad sensomotriz. |  |  |  |  |

*Fuente: elaboración propia.*

### *Propuesta*

Para resolver las problemáticas planteadas anteriormente, se propuso realizar una aplicación para dispositivos móviles Android pensada en niños con trastornos de motricidad fina o sensomotriz. De esta forma el usuario puede elegir entre tres diferentes juegos adaptados para no ser frustrantes ni complejos, los cuales les permitan no solo divertirse, sino que también aprender y ayudar a desarrollas sus capacidades motoras y coordinación sensorial.

# **Objetivo, Límites y Alcance del prototipo**

### *Objetivo del prototipo*

Desarrollar una aplicación educativa y recreativa para dispositivos Android dedicada a niños de entre 3 y 6 años de edad con trastorno de motricidad fina.

### *Limites*

La aplicación comprende desde la selección de los tres juegos a utilizar hasta completar cada uno de los mismos.

### *Alcances*

El prototipo contempla los siguientes procesos:

- Interacción en el menú de selección de los tres juegos.
- Selección de figura a colorear.
- Colorear una imagen con los colores proporcionados.
- Guardar imagen coloreada.
- Cargar imágenes desde galería.
- Selección de número o letra a trazar.
- Trazado de número o letra seleccionada utilizando una guía.
- Selección de dificultad del juego 'Toca al topo'.
- Jugar a 'Toca al topo' y acumular puntaje.
- Aumentar la dificultad del juego 'Toca al topo'.

# **Descripción del sistema**

#### *Product Backlog*

Se realizo el Product backlog con todas las historias de usuario. Como se puede observar (Tabla 4: Product Backlog), cada una posee un código único de identificación (columna ID) con las siglas HU (Historia de Usuario) y su correspondiente número. Además, presenta el nombre de cada historia, la prioridad, puntos estimados y la dependencia existente entre ellas.

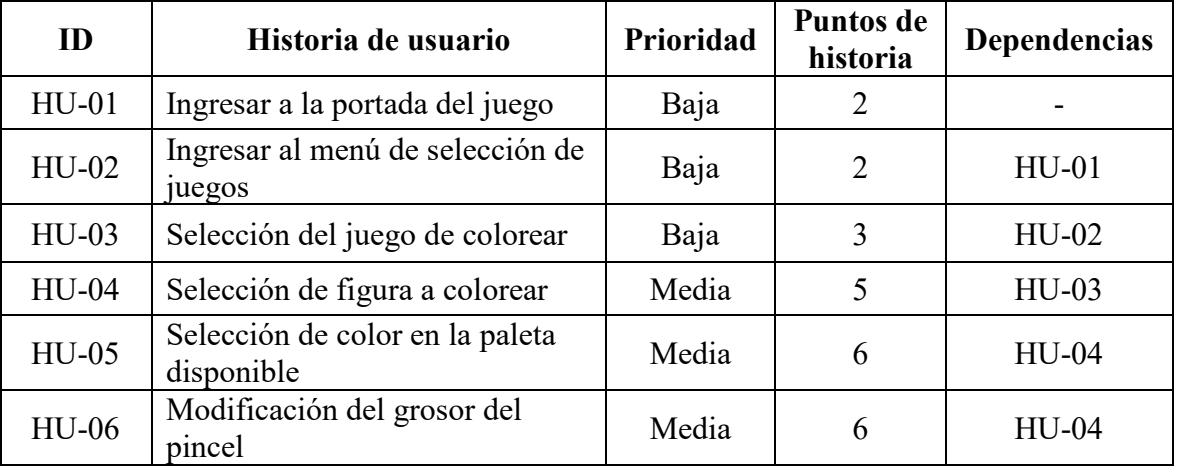

## *Tabla 4: Product Backlog.*

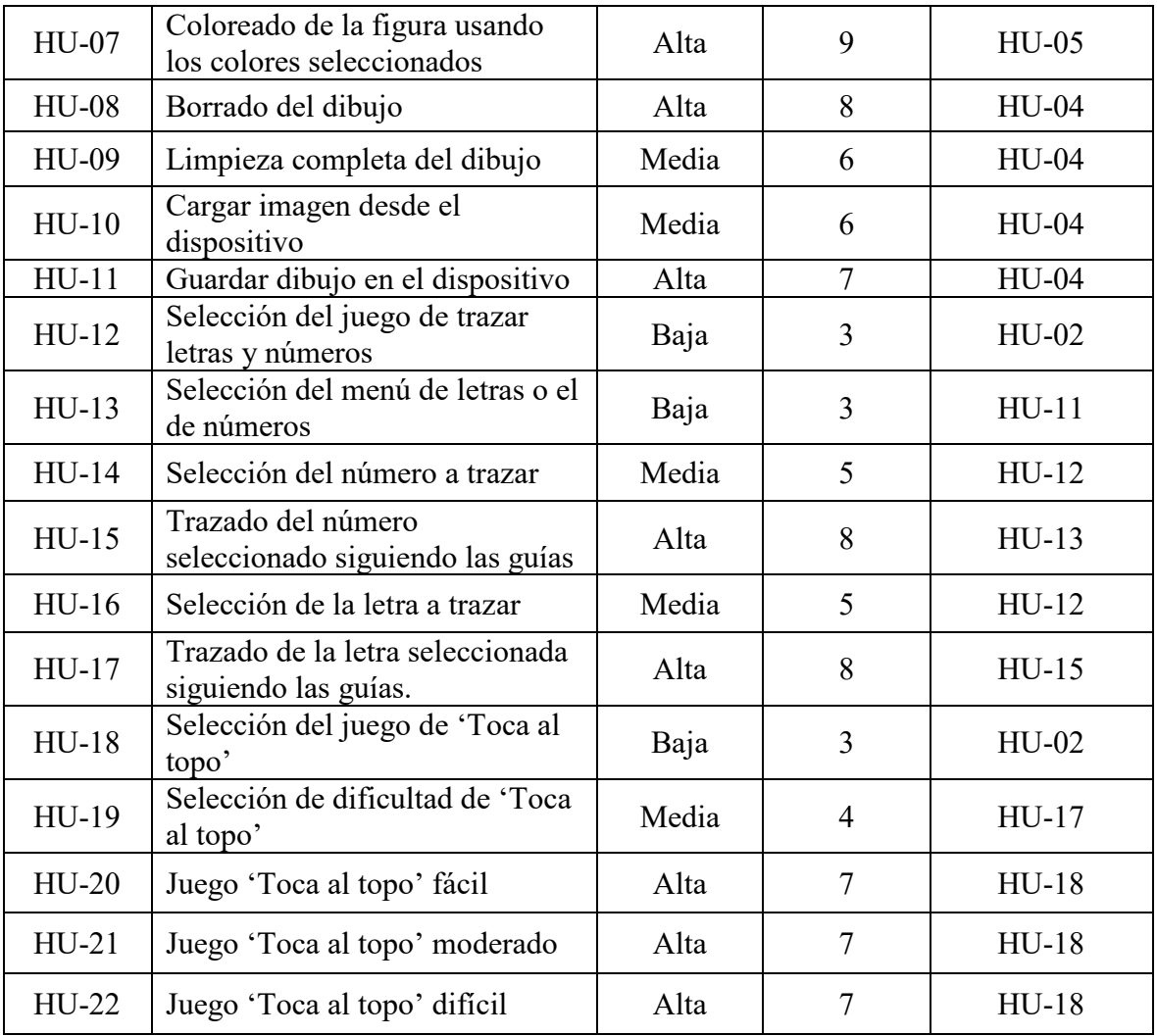

## *Historia de Usuario*

A continuación, se mostrarán las historias de usuario pertenecientes al Product Backlog del prototipo visualizado anteriormente (Tabla 4: Product Backlog).

| Ш                       | $HU-01$ | Nombre                                                                                                    | Ingresar a la portada del juego |  |
|-------------------------|---------|----------------------------------------------------------------------------------------------------|---------------------------------|--|
| Descripción             |         | Como usuario quiero poder ingresar a la aplicación<br>para poder jugar.                                                             |                                 |  |
| Criterios de aceptación |         | 1. Dada la apertura de la aplicación cuando el<br>usuario la inicia la misma debe mostrar una<br>portada con el nombre de la misma. |                                 |  |
| Prioridad               | Baja    |                                                                                                    | Puntos de historia estimados    |  |

*Tabla 5: Ingresar a la portada del juego.*

*Tabla 6: Ingresar al menú de selección de juegos.*

|                         | $HU-02$ | Nombre                                                                                                    |                              | Ingresar al menú de selección de juegos |
|-------------------------|---------|----------------------------------------------------------------------------------------------------|------------------------------|-----------------------------------------|
| Descripción             |         | Como usuario quiero poder seleccionar un juego para<br>poder jugar.                                             |                              |                                         |
| Criterios de aceptación |         | Dada la comprobación de un adulto en la portada<br>entonces el usuario pasa al menú para seleccionar<br>juegos. |                              |                                         |
| Prioridad               | Baja    |                                                                                                    | Puntos de historia estimados |                                         |

*Tabla 7: Selección del juego de colorear.*

|                         | $HU-03$ | Nombre                                                                                                    | Selección del juego de colorear |  |
|-------------------------|---------|----------------------------------------------------------------------------------------------------|---------------------------------|--|
| Descripción             |         | Como usuario quiero colorear una figura porque<br>tengo deseos de colorear y no puedo sostener un<br>lápiz.                       |                                 |  |
| Criterios de aceptación |         | 1. Dados los juegos disponibles, el usuario debe<br>elegir el juego de colorear y entonces avanzará a<br>su menú correspondiente. |                                 |  |
| Prioridad               | Baja    | Puntos de historia estimados                                                                                                    |                                 |  |

*Fuente: elaboración propia.*

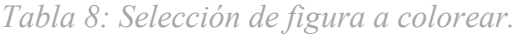

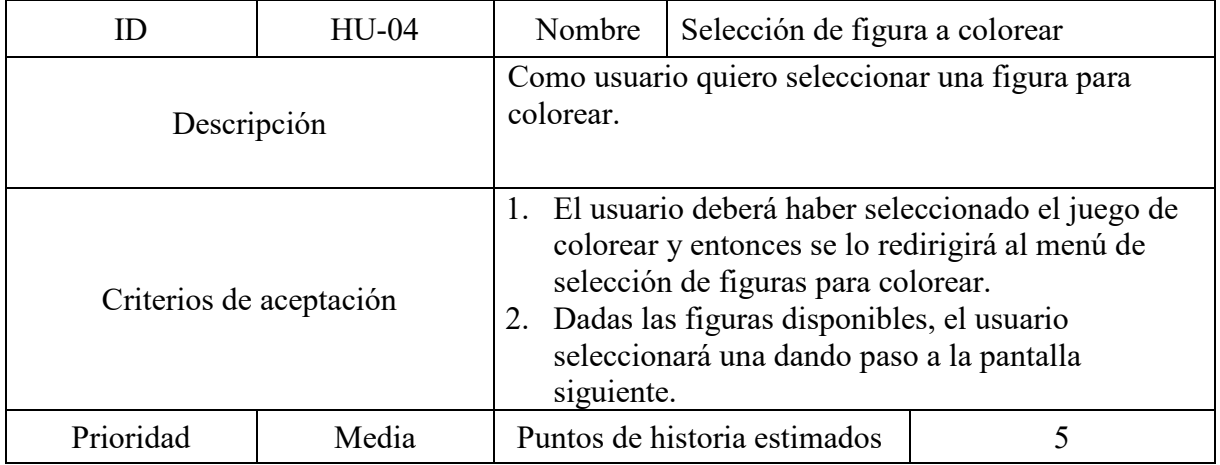

| гиони 2. высестон ис соног он ни рински июропноне. |         |                                                                                                    |                                                                      |                                                                                                    |
|----------------------------------------------------|---------|----------------------------------------------------------------------------------------------------|----------------------------------------------------------------------|----------------------------------------------------------------------------------------------------|
|                                                    | $HU-05$ | Nombre                                                                                                    |                                                                      | Selección de color en la paleta disponible                                                                     |
| Descripción                                        |         | Como usuario quiero seleccionar un color entre las<br>opciones disponibles para colorear la figura<br>seleccionada anteriormente. |                                                                      |                                                                                                    |
| Criterios de aceptación                            |         |                                                                                                    | colorear en el menú previo.<br>colores y luego seleccionar un color. | 1. El usuario deberá haber escogido una figura para<br>2. El usuario debe seleccionar el icono de la paleta de |
| Prioridad                                          | Media   |                                                                                                    | Puntos de historia estimados                                         | 6                                                                                                    |

*Tabla 9: Selección de color en la paleta disponible.*

*Tabla 10: Modificación del grosor del pincel.*

|                         | $HU-06$ | Nombre                                                                                                    | Modificación del grosor del pincel |  |
|-------------------------|---------|----------------------------------------------------------------------------------------------------|------------------------------------|--|
| Descripción             |         | Como usuario quiero elegir el grosor del pincel para<br>colorear.                                                                                                    |                                    |  |
| Criterios de aceptación |         | El usuario deberá haber presionado el icono del<br>pincel de la barra de herramientas.<br>2. El usuario usará su dedo para mover la barra de<br>selección de grosor del pincel. |                                    |  |
| Prioridad               | Media   | Puntos de historia estimados                                                                                                    |                                    |  |

*Fuente: elaboración propia.*

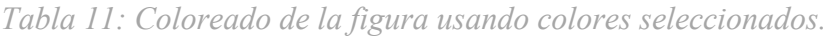

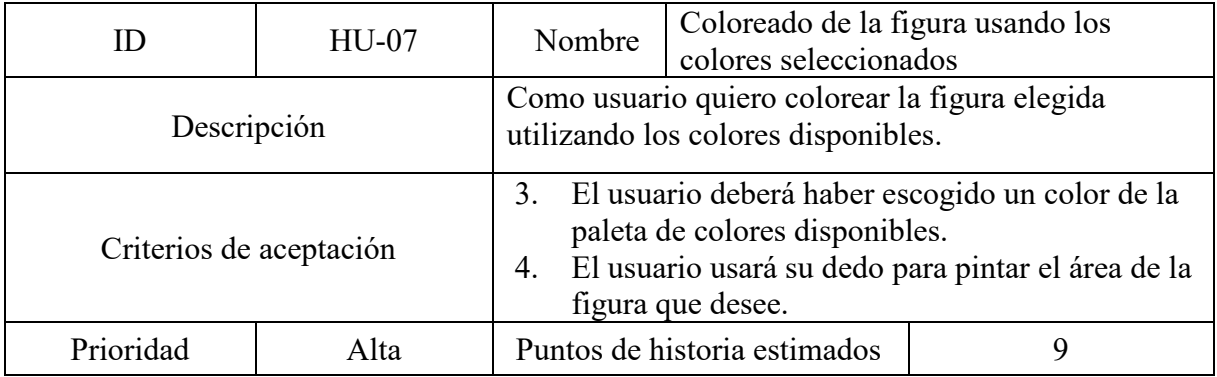

*Tabla 12: Borrado del dibujo.*

|                         | $HU-08$ | Nombre                                                                                                    | Borrado del dibujo |  |
|-------------------------|---------|----------------------------------------------------------------------------------------------------|--------------------|--|
| Descripción             |         | Como usuario quiero poder borrar las partes pintadas<br>anteriormente en mi dibujo.                                                                                       |                    |  |
| Criterios de aceptación |         | 1. El usuario deberá haber presionado el ícono del<br>borrador de la barra de herramientas.<br>2. El usuario usará su dedo para borrar el área de la<br>figura que desee. |                    |  |
| Prioridad               | Alta    | Puntos de historia estimados                                                                                                    |                    |  |

*Tabla 13: Limpieza completa del dibujo.*

|                         | $HU-09$ | Nombre                                                                                                    | Limpieza completa del dibujo |  |
|-------------------------|---------|----------------------------------------------------------------------------------------------------|------------------------------|--|
| Descripción             |         | Como usuario quiero poder borrar todo lo realizado<br>en el dibujo y que el mismo vuelva a su estado<br>original. |                              |  |
| Criterios de aceptación |         | El usuario deberá haber seleccionado el ícono de<br>limpiar imagen de la barra de herramientas.                   |                              |  |
| Prioridad               | Media   | Puntos de historia estimados                                                                                      |                              |  |

*Fuente: elaboración propia.*

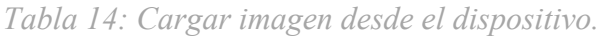

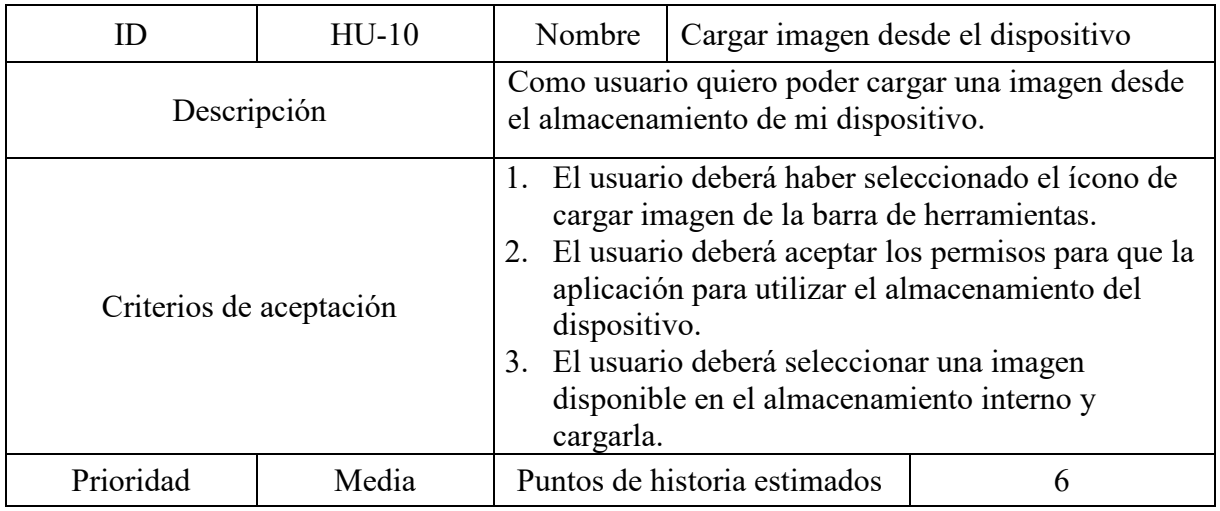

*Tabla 15: Guardar dibujo en el dispositivo.*

| $\Box$                  | $HU-11$ | Nombre                                                                                                    | Guardar dibujo en el dispositivo |  |
|-------------------------|---------|----------------------------------------------------------------------------------------------------|----------------------------------|--|
| Descripción             |         | Como usuario quiero poder guardar en el<br>almacenamiento de mi dispositivo el dibujo que<br>realicé.                                                                                                    |                                  |  |
| Criterios de aceptación |         | 1. El usuario deberá haber seleccionado el ícono de<br>guardar de la barra de herramientas.<br>2. El usuario deberá aceptar los permisos para que la<br>aplicación para utilizar el almacenamiento del<br>dispositivo. |                                  |  |
| Prioridad               | Alta    | Puntos de historia estimados                                                                                                    |                                  |  |

*Tabla 16: Selección del juego de trazar letras y números.*

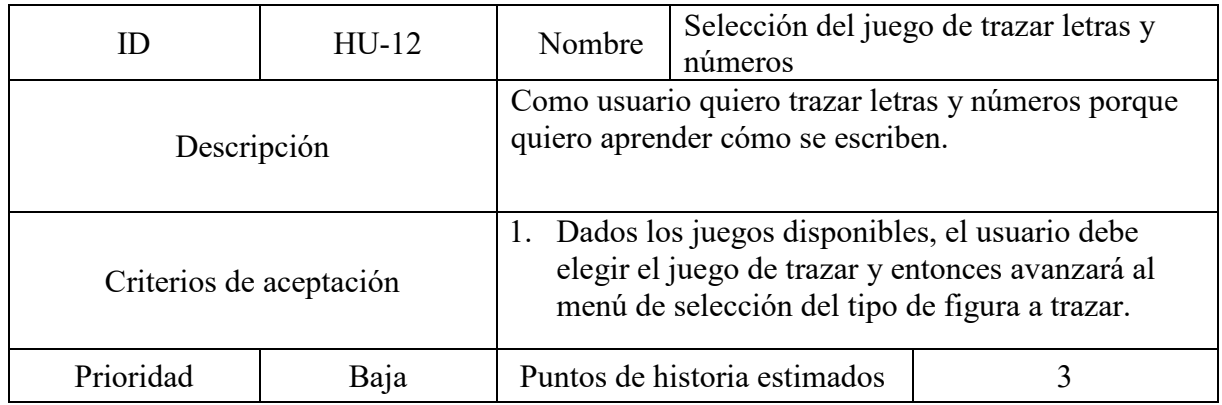

*Fuente: elaboración propia.*

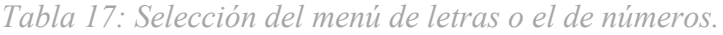

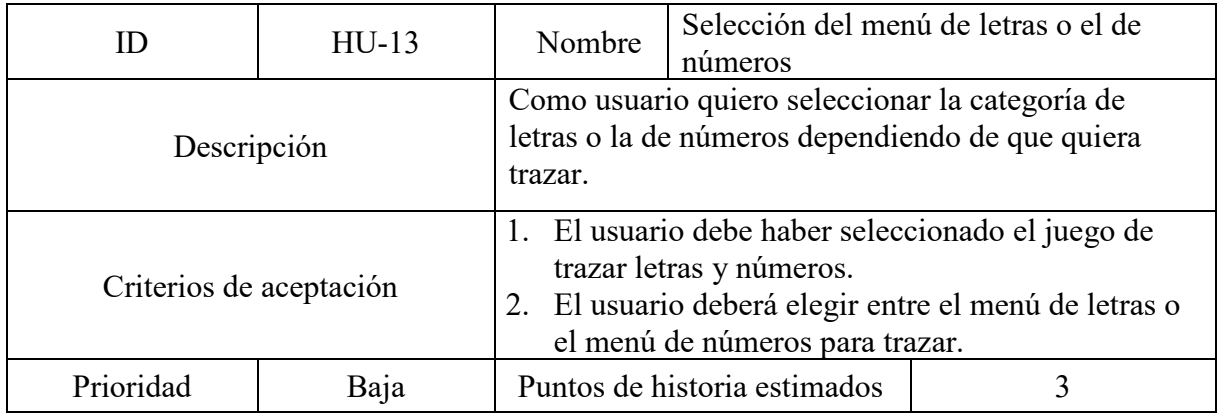

*Tabla 18: Selección del número a trazar.*

| Ш                       | $HU-14$ | Nombre                                                                   | Selección del número a trazar                                                      |                                                                                                    |
|-------------------------|---------|--------------------------------------------------------------------------|------------------------------------------------------------------------------------|----------------------------------------------------------------------------------------------------|
| Descripción             |         | Como usuario quiero seleccionar un número para<br>trazar usando mi dedo. |                                                                                    |                                                                                                    |
| Criterios de aceptación |         | siguiente.                                                               | selección de números para trazar.<br>2. Dadas las opciones disponibles, el usuario | 1. El usuario deberá haber seleccionado el menú de<br>números y entonces se lo redirigirá al menú de<br>seleccionará uno pasando entonces a la pantalla |
| Prioridad               | Media   | Puntos de historia estimados                                             |                                                                                    |                                                                                                    |

*Tabla 19: Trazado del número seleccionado siguiendo las guías.*

| Trazado del número seleccionado<br>Nombre<br>siguiendo las guías                                                                       |  |  |
|----------------------------------------------------------------------------------------------------|--|--|
| Como usuario quiero trazar el número que elegí<br>anteriormente siguiendo la ayuda de una guía.                                        |  |  |
| Dependiendo de la opción seleccionada<br>anteriormente, el usuario debe utilizar su dedo<br>para trazar el número siguiendo las guías. |  |  |
| Puntos de historia estimados                                                                                                    |  |  |
|                                                                                                    |  |  |

*Fuente: elaboración propia.*

*Tabla 20: Selección de la letra a trazar.*

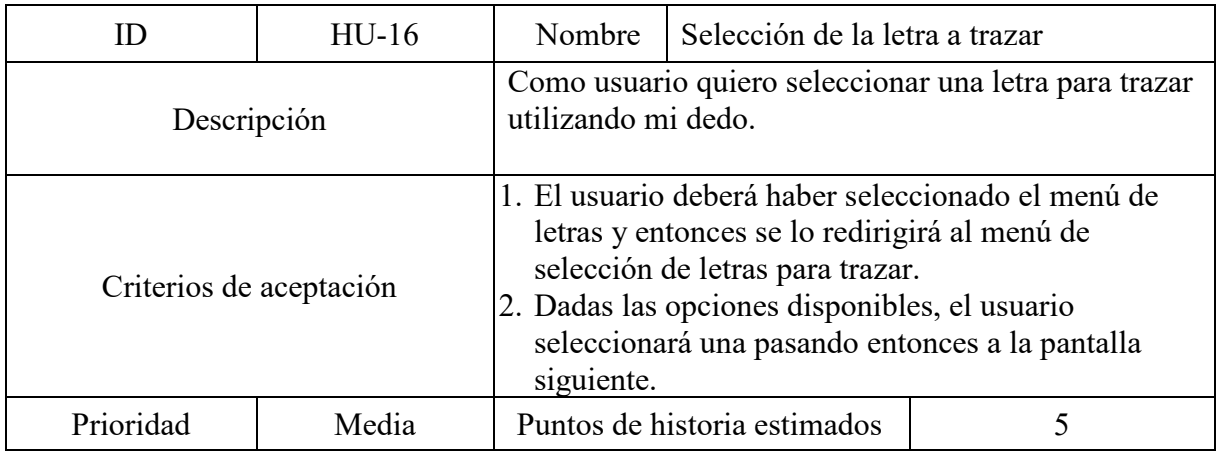

|                         | $HU-17$ | Nombre                                                                                                    | Trazado de la letra seleccionada<br>siguiendo las guías |  |
|-------------------------|---------|----------------------------------------------------------------------------------------------------|---------------------------------------------------------|--|
| Descripción             |         | Como usuario quiero trazar la letra que elegí<br>anteriormente siguiendo la ayuda de una guía.                                           |                                                         |  |
| Criterios de aceptación |         | 1. Dependiendo de la opción seleccionada<br>anteriormente, el usuario debe utilizar su dedo<br>para trazar la letra siguiendo las guías. |                                                         |  |
| Prioridad               | Alta    | Puntos de historia estimados                                                                                                    |                                                         |  |

*Tabla 21: Trazado de la letra seleccionado siguiendo las guías.*

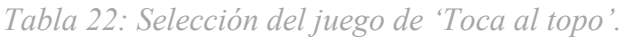

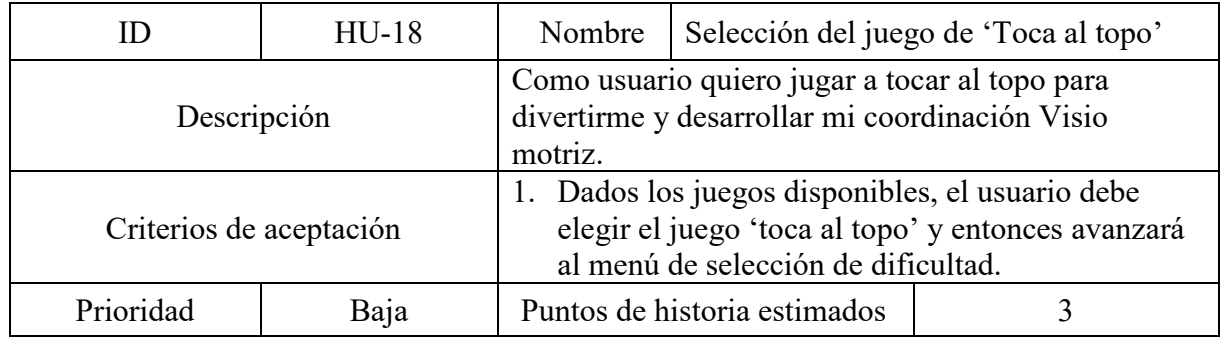

*Fuente: elaboración propia.*

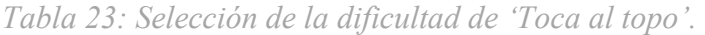

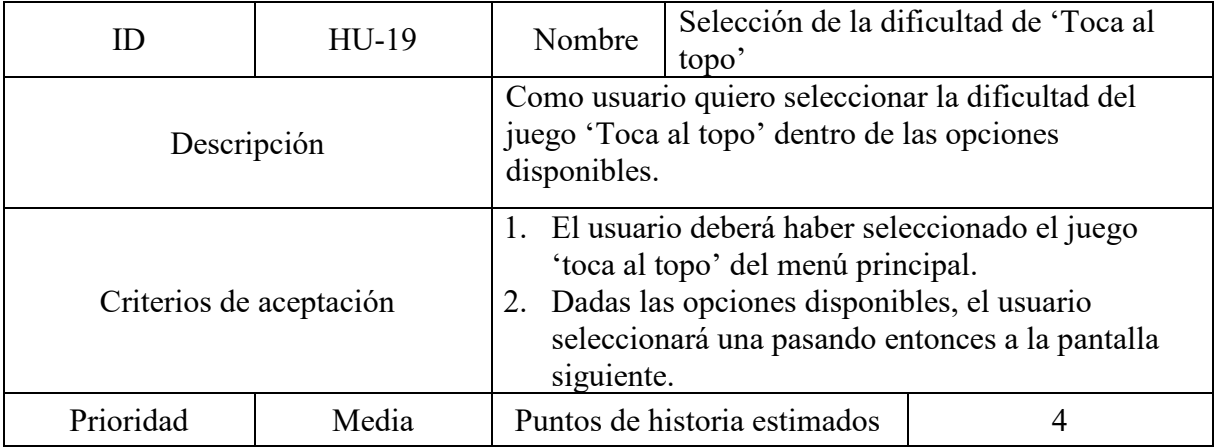

*Tabla 24: Juego 'Toca al topo' fácil.*

|                         | $HU-20$ | Nombre                                                                                                    | Juego 'Toca al topo' fácil   |  |
|-------------------------|---------|----------------------------------------------------------------------------------------------------|------------------------------|--|
| Descripción             |         | Como usuario quiero jugar a 'Toca al topo' en la<br>dificultad fácil.                                                                                                    |                              |  |
| Criterios de aceptación |         | 1. Habiendo seleccionado la dificultad fácil, el<br>usuario debe tocar los topos que irán saliendo<br>aleatoriamente de sus madrigueras para así<br>aumentar su puntaje. |                              |  |
| Prioridad               | Alta    |                                                                                                    | Puntos de historia estimados |  |

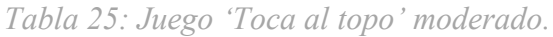

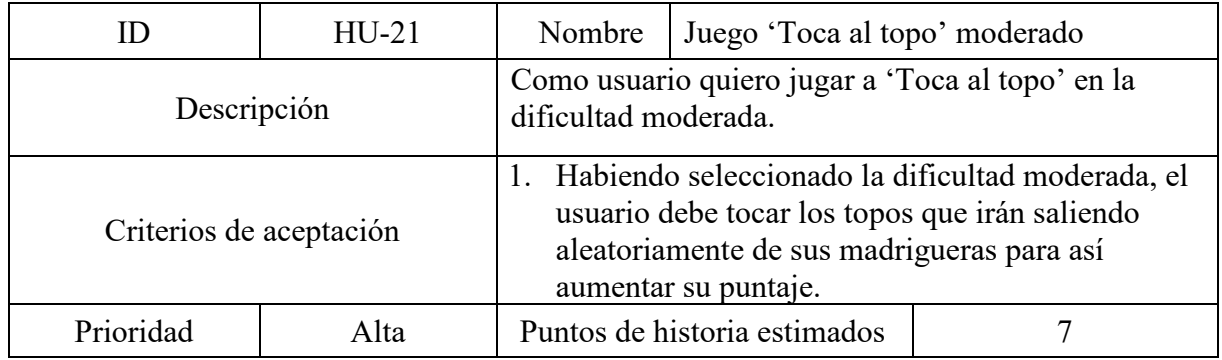

*Fuente: elaboración propia.*

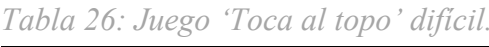

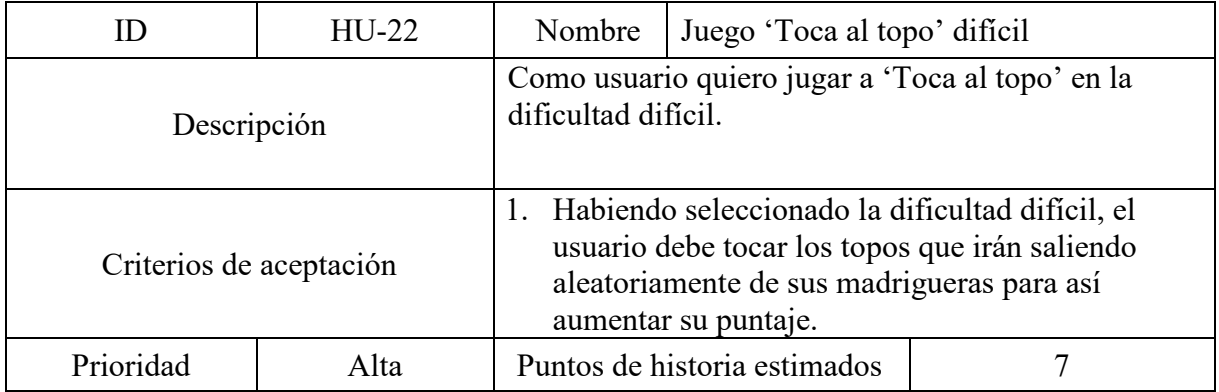

# *Sprint Backlog*

Basándonos en las historias de usuario definidas anteriormente, se definieron el primer y segundo sprint (*Tablas 16 y 17 respectivamente*).

| <b>Sprint</b> | ID      | Historia de usuario                                  | Prioridad   | <b>Tareas</b>                                                                                                    | Dependencias | <b>Estado</b> |
|---------------|---------|------------------------------------------------------|-------------|----------------------------------------------------------------------------------------------------|--------------|---------------|
|               | $HU-01$ | Ingresar al menú<br>principal                        | <b>BAJA</b> | Diseñar botones y<br>$\bullet$<br>fondo.<br>Agregar animación a<br>$\bullet$<br>las imágenes y<br>botones.<br>Codificar la<br>$\bullet$<br>funcionalidad de cada<br>botón.                                                        |              | Finalizado    |
| $\mathbf{1}$  | $HU-02$ | Ingresar al menú de<br>selección de juegos           | <b>BAJA</b> | Diseñar fondo,<br>$\bullet$<br>botones e imágenes<br>de cada juego.<br>Agregar animación a<br>$\bullet$<br>las imágenes y<br>botones.<br>Codificar la<br>$\bullet$<br>funcionalidad de cada<br>botón y el acceso a<br>cada juego. | $HU-01$      | Finalizado    |
|               | $HU-03$ | Selección del juego<br>de colorear                   | <b>BAJA</b> | Diseñar fondo de<br>$\bullet$<br>presentación del<br>juego.                                                                                                    | $HU-02$      | Finalizado    |
|               | $HU-11$ | Selección del juego<br>de trazar letras y<br>números | <b>BAJA</b> | Diseñar fondo de<br>$\bullet$<br>presentación del<br>juego.                                                                                                    | HU-02        | Finalizado    |
|               | HU-17   | Selección del juego<br>de "Toca al topo"             | <b>BAJA</b> | Diseñar fondo de<br>$\bullet$<br>presentación del<br>juego.                                                                                                    | $HU-02$      | Finalizado    |

*Tabla 27: Sprint 1 (Duración 2 días)*

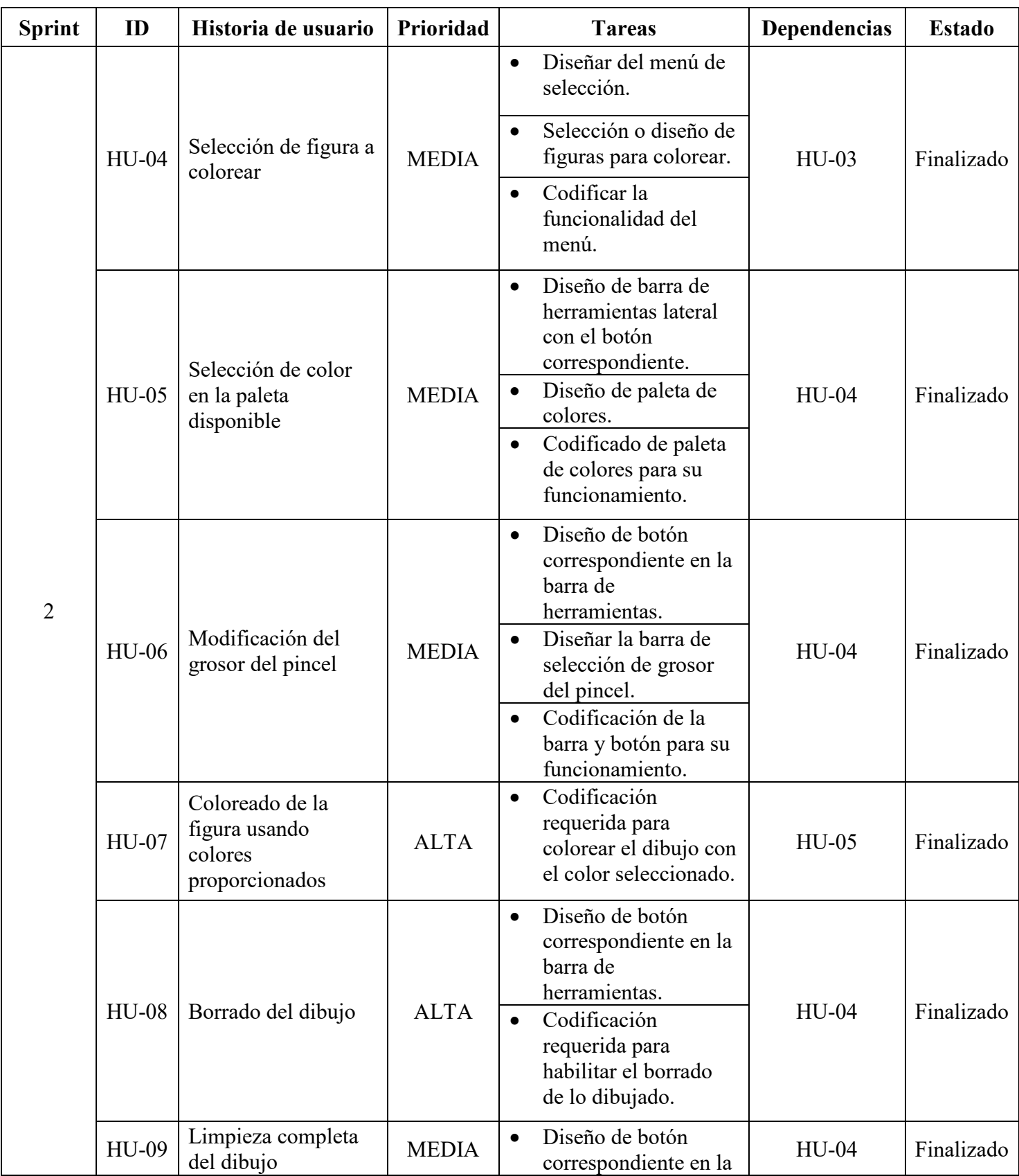

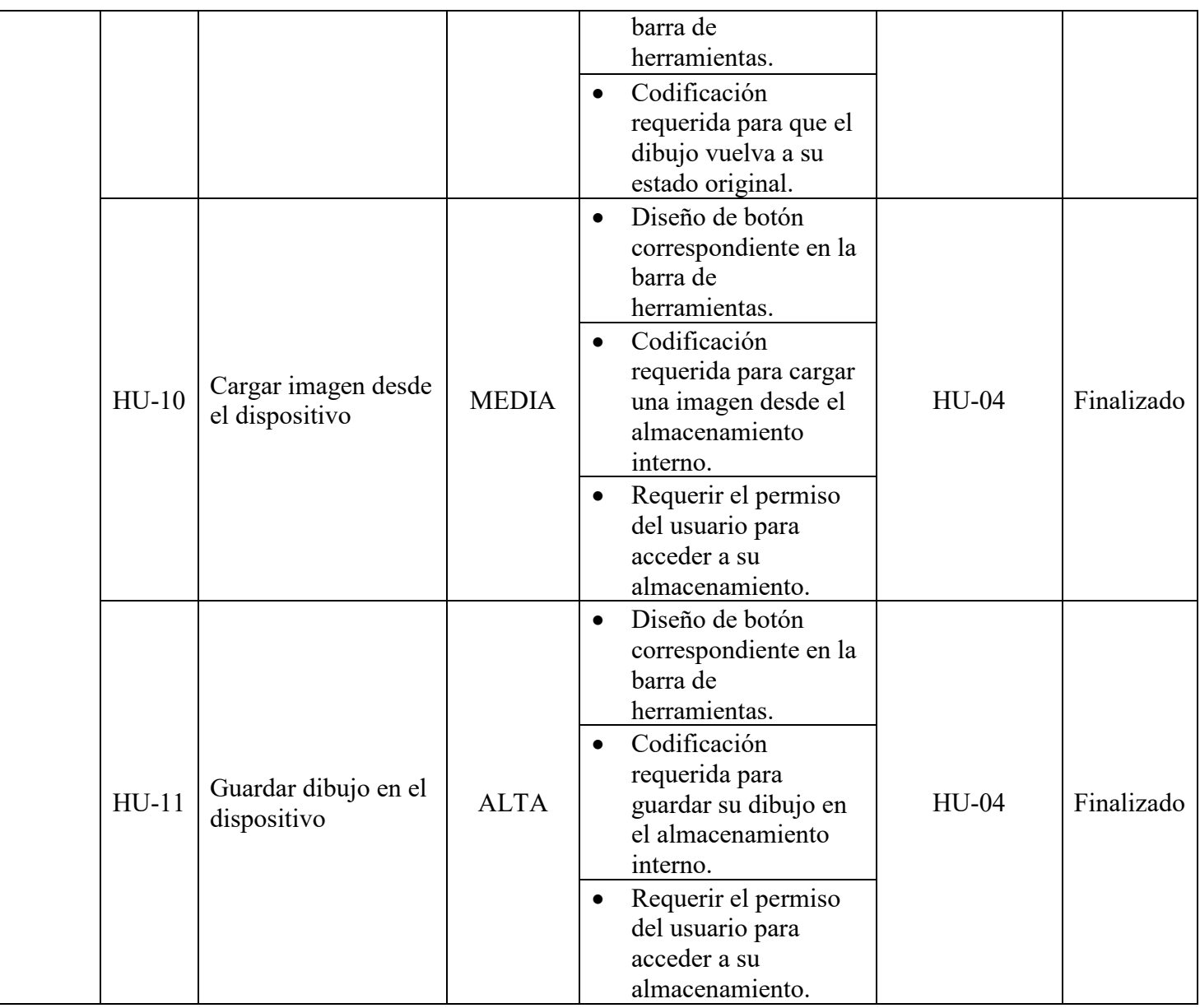

### *Estructura de datos*

A continuación, se presenta un diagrama de entidad relación que representa la estructura del sistema mostrando sus entidades y las relaciones entre las mismas.

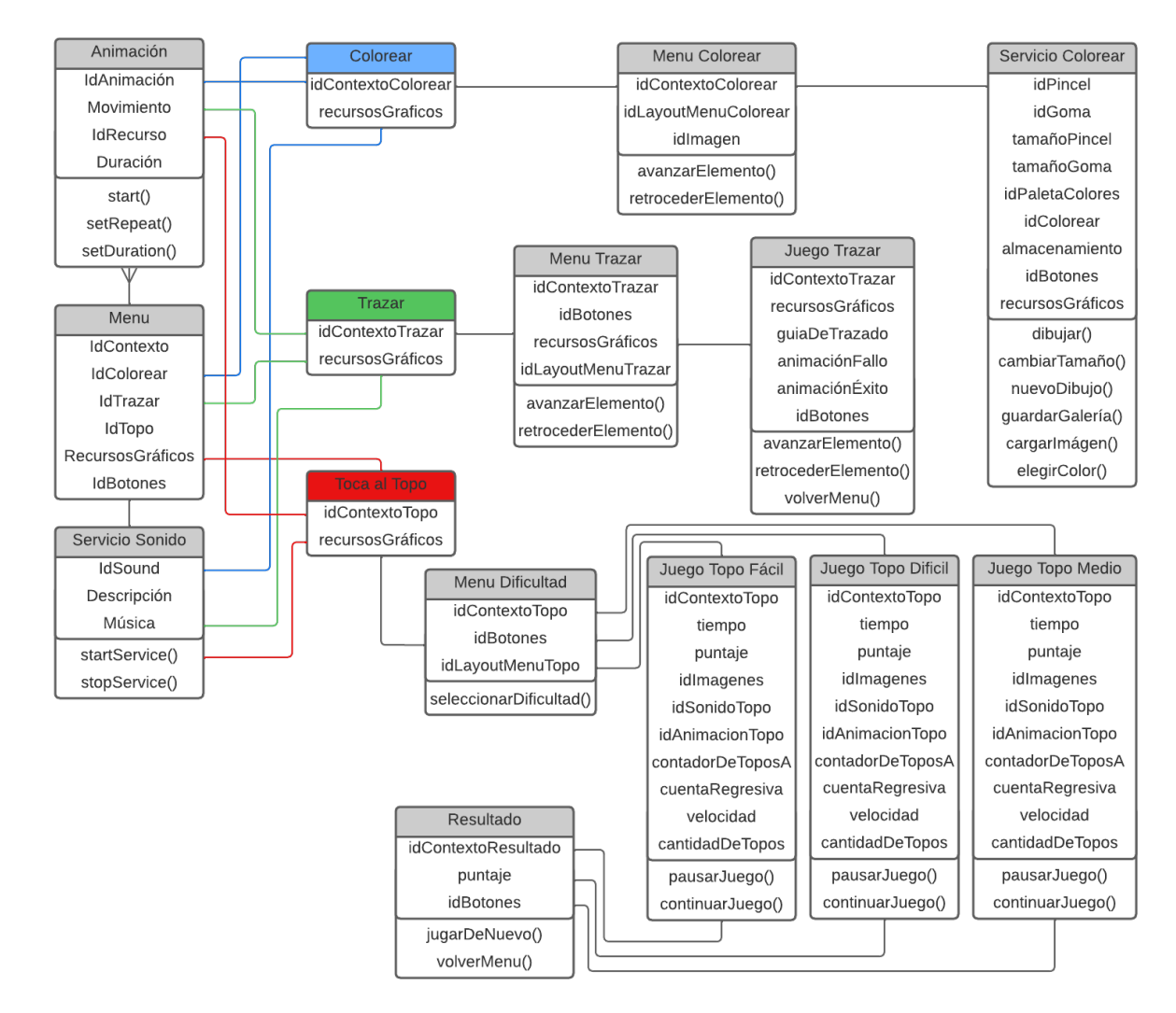

*Fuente: elaboración propia.*

### *Prototipos de interfaces de pantalla*

Se muestran a continuación las representaciones de las pantallas del prototipo. En primer lugar se presenta el título de la aplicación que se mostrará cuando el usuario inicie la aplicación (*Ilustración 5*), seguidamente aparecerá un botón (*Ilustración 6*) que al pulsarlo se le dará paso al usuario al menú de selección de juegos (*Ilustración 7*), donde se mostrarán los 3 juegos disponibles. El usuario podrá seleccionar cada uno de los mismos dando paso a su menú correspondiente.

*Ilustración 5: Título de la aplicación.*

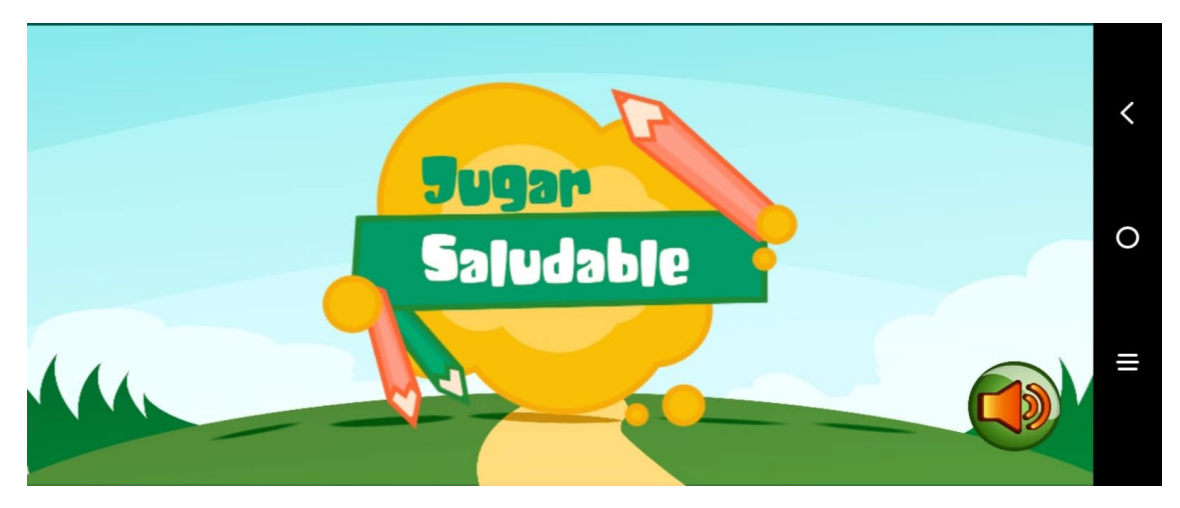

*Fuente: elaboración propia. Ilustración 6: Botón de inicio.*

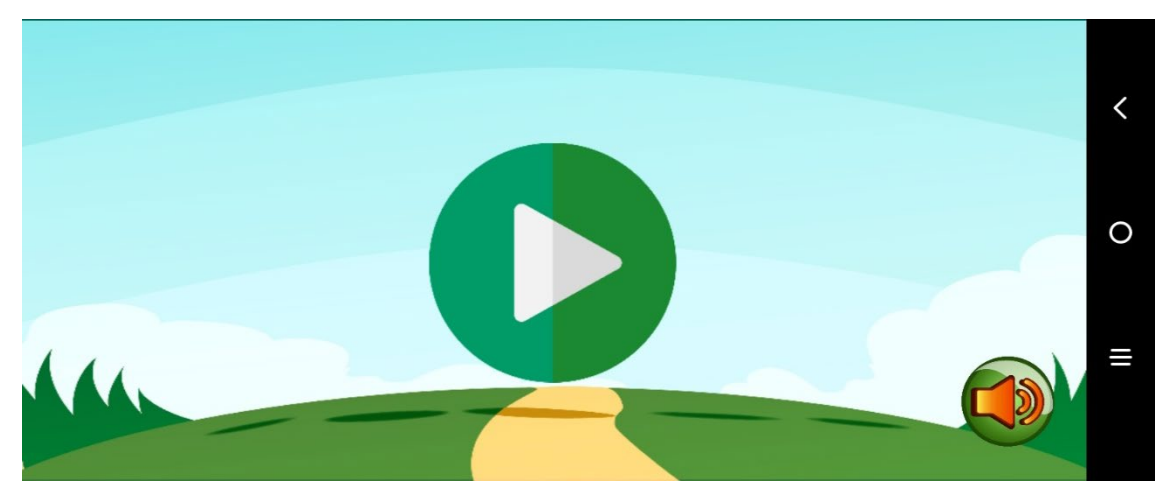

*Fuente: elaboración propia.*

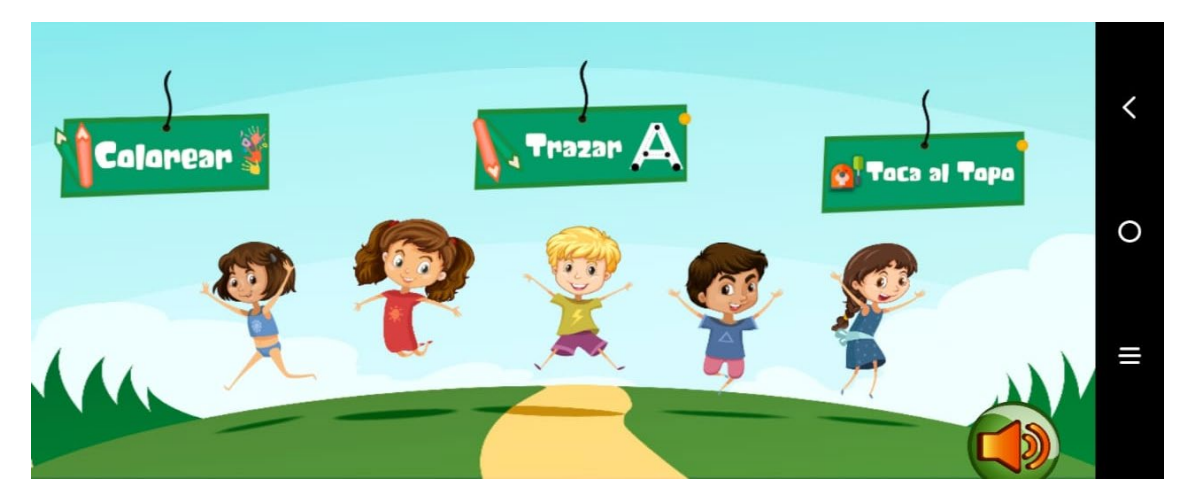

*Ilustración 7: Menú de selección de juegos.*

*Fuente: elaboración propia.*

En caso de seleccionar el juego, 'Trazar letras y números', se desplegará un menú con diversas letras y números en orden descendente donde el usuario deberá escoger el elemento que desea trazar (*Ilustración 8*), dando paso a la pantalla de trazado correspondiente (*Ilustración 9*). En la misma se mostrará la opción seleccionada anteriormente donde el usuario utilizando su dedo y siguiendo con las guías correspondientes a cada elemento podrá ir trazando por partes el elemento seleccionado.

*Ilustración 8: Menú de selección de letra o número a trazar.*

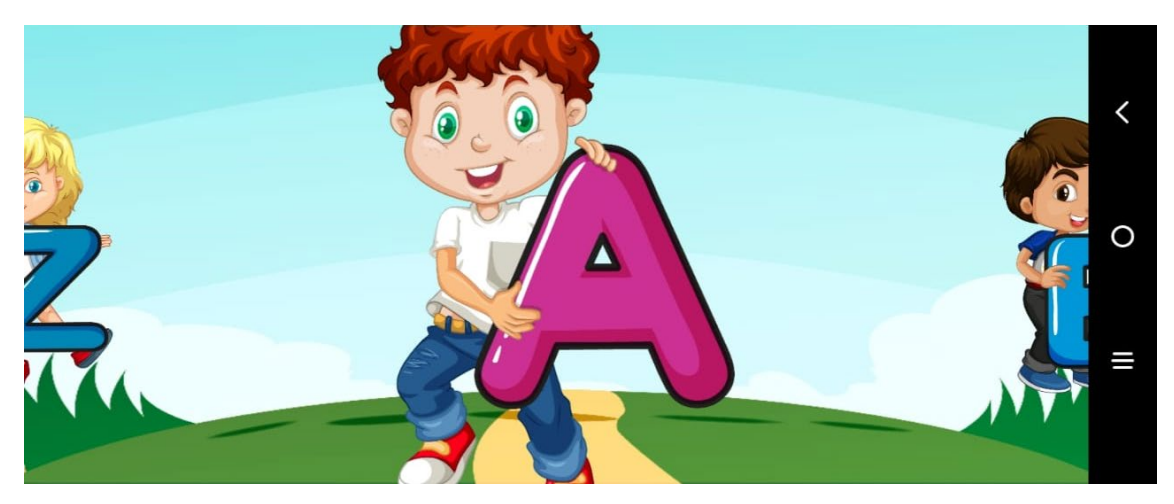

*Fuente: elaboración propia.*

*Ilustración 9: Juego de trazado del elemento seleccionado.*

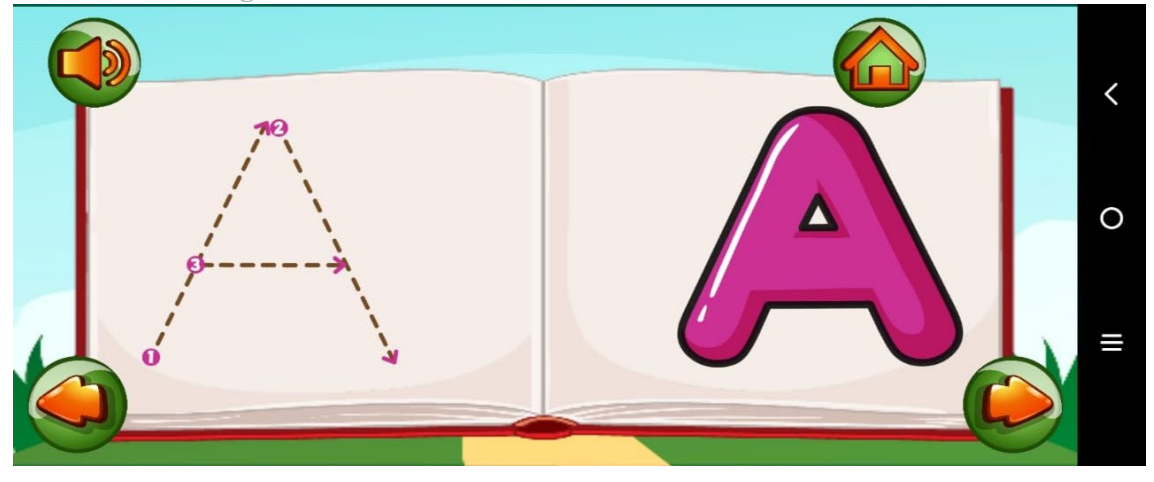

### *Fuente: elaboración propia.*

Si en cambio, el usuario selecciona el juego de colorear, se desplegará un menú donde se mostrarán las distintas figuras sencillas para colorear (*Ilustración 10*). Al seleccionar una, se pasará a una pantalla con dicha figura (*Ilustración 11*). En la misma se permiten varias acciones, por ejemplo elegir el tamaño del pincel, utilizar goma de borrar, seleccionar el color en la paleta de colores, guardar o cargar un dibujo o empezar uno nuevo.

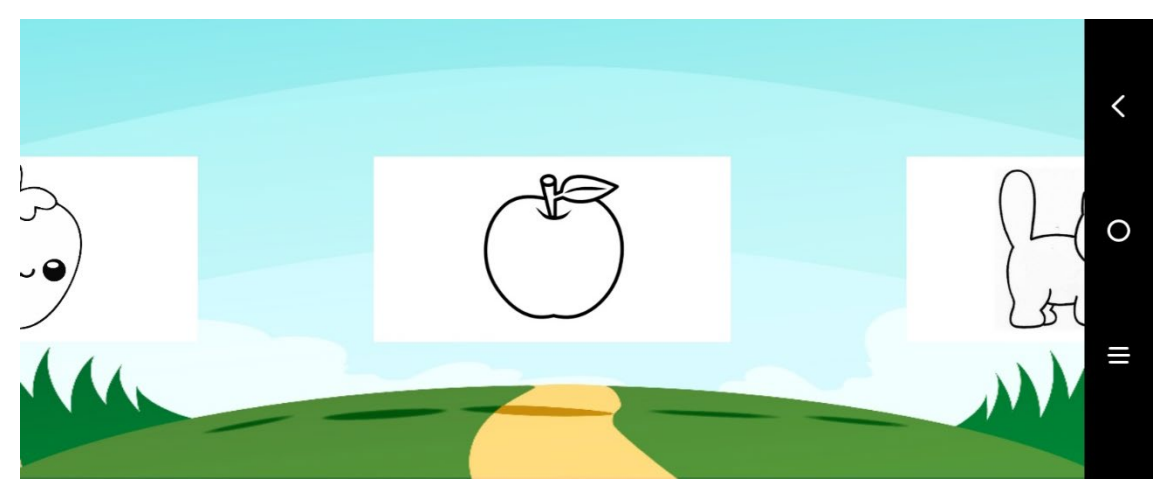

*Ilustración 10: Menú de selección de imagen a colorear.*

*Fuente: elaboración propia.*

*Ilustración 11: Pantalla para colorear la figura seleccionada.*

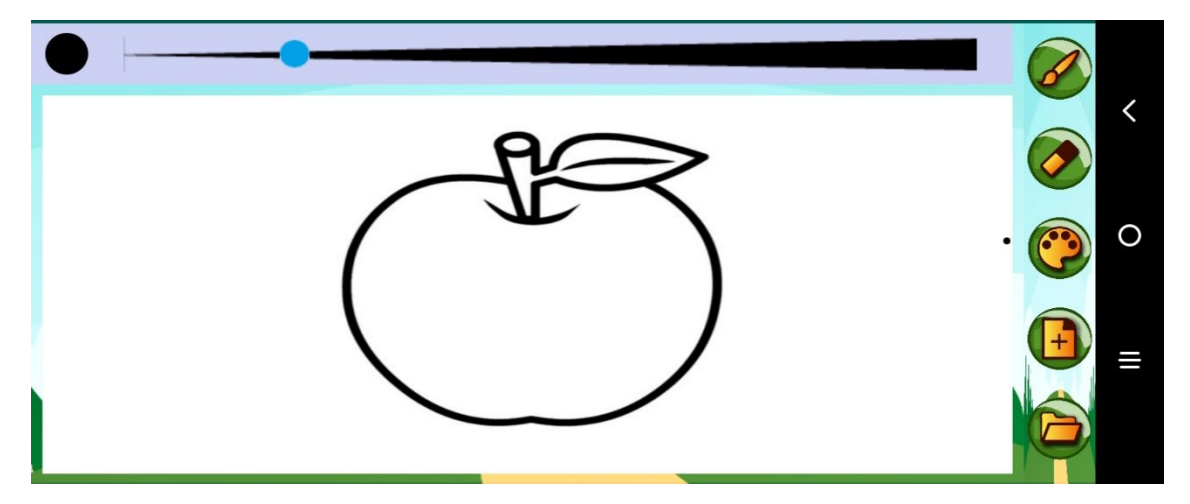

*Fuente: elaboración propia.*

Para finalizar, al seleccionar el juego 'Toca al topo', se mostrará un menú en el que el usuario deberá seleccionar la dificultad del juego (*Ilustración 12*). La misma se mostrará en forma ascendente representada con estrellas, las cuales irán en aumento a medida que se aumenta la dificultad. No se utilizarán dificultades muy elevadas porque iría en contra del objetivo de la aplicación. Habiendo seleccionado una dificultad se dará paso a la pantalla del juego en sí, donde se verán una cantidad de hoyos relativa a la dificultad seleccionada, de donde saldrán topos que el usuario deberá tocar usando su dedo para aumentar su puntaje en un tiempo determinado (*Ilustración 13*).

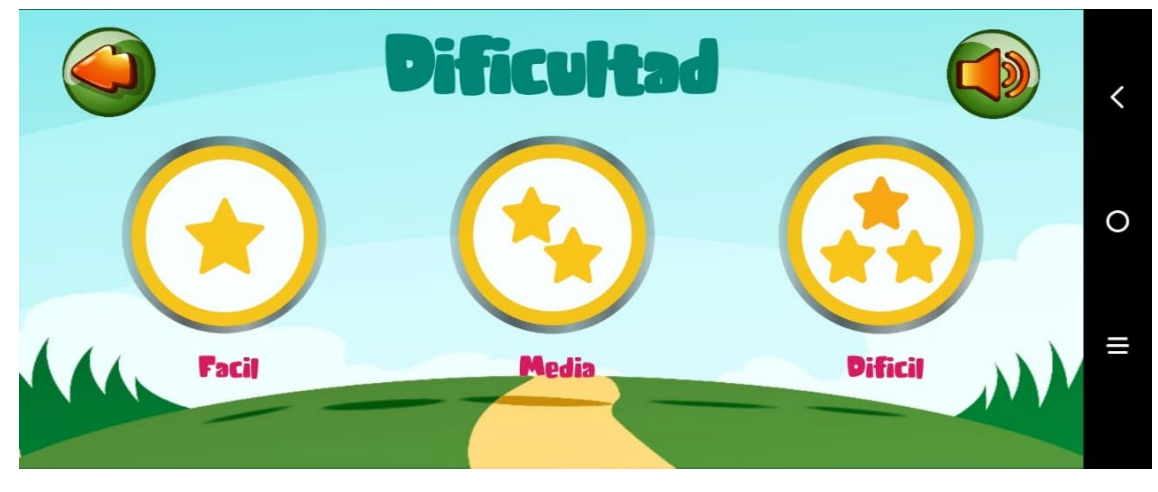

*Ilustración 12: Menú de selección de dificultad del juego 'Toca al topo'.*

*Fuente: elaboración propia Ilustración 13: Juego 'Toca al topo'.*

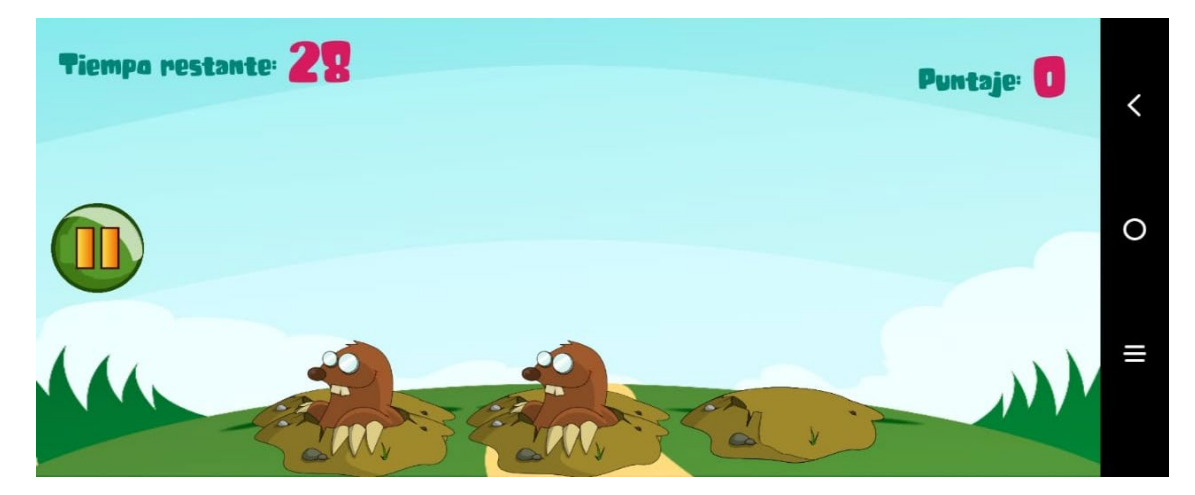

*Fuente: elaboración propia*

# *Diagrama de arquitectura*

En la ilustración 14, se puede visualizar la arquitectura de la aplicación, partiendo desde la descarga de la misma por medio de la tienda de distribución de aplicaciones. El mismo se encuentra almacenado en un servidor ubicado en la nube (AWS Cloud) propiedad de la tienda distribuidora. Luego a través del dispositivo móvil, el usuario interactúa con los dispositivos de entrada y salida, recibiendo las interacciones del usuario con la pantalla táctil, y a su vez por medio de las APIs le devuelven información a través de la pantalla y los parlantes del dispositivo.

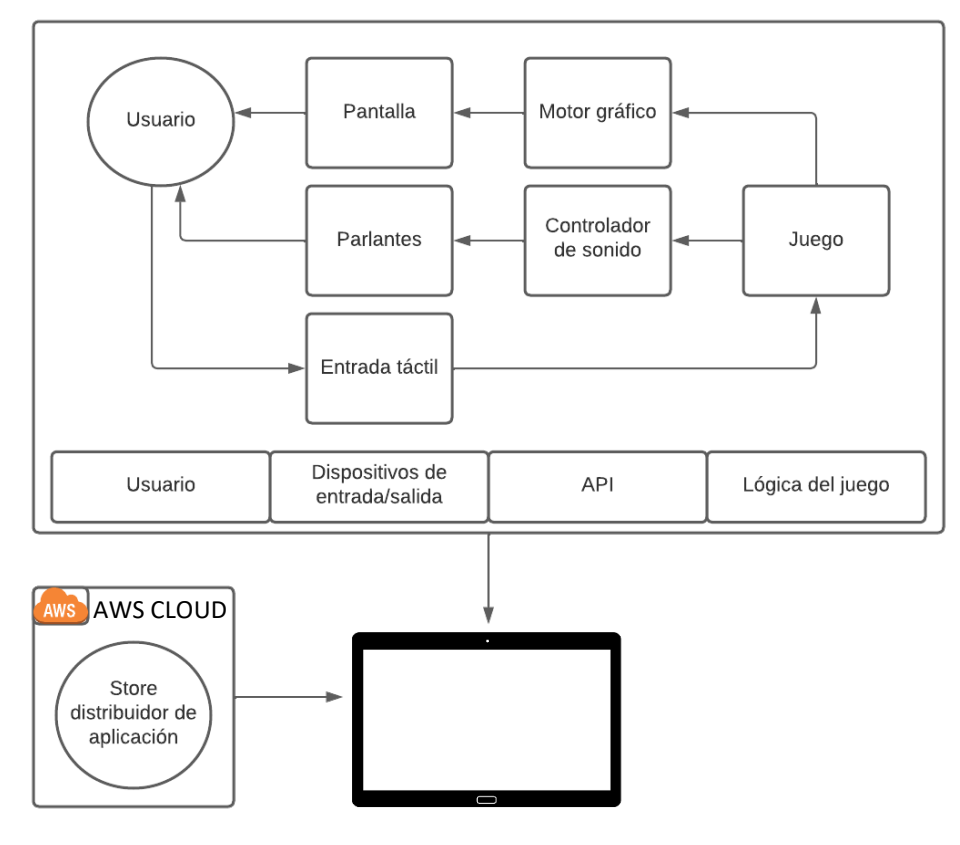

*Fuente: elaboración propia*

# **Seguridad**

Al ser una aplicación recreativa con fines educativos y de desarrollo psicomotriz no requiere de perfiles de usuario o contraseñas para su acceso o su uso, sin embargo, al estar pensada para niños en edad inicial de 3 a 5 años, se tomarán precauciones siguiendo las políticas de acceso del propio Google ya que la aplicación estará disponible dentro al de tienda de Google Play Store.

Como primer punto a remarcar, para comenzar a utilizar la tienda Google Play Store, es necesario ingresar con una cuenta de Gmail válida, la cual para su creación requiere una edad mínima de 13 años en Argentina. También existe una alternativa implementada por el propio Google llamada 'Family Link', la cual posibilita la creación de una cuenta de Gmail para un menor de 13 años y el control sobre la misma, permitiendo desde establecer límites en el tiempo de uso, permitir o bloquear aplicaciones y encontrar la ubicación del niño. Esto permite que tanto la descarga como el uso de la aplicación se

encuentre bajo el control de un mayor, el cual le otorgaría permiso al niño para poder usarla por el tiempo que considere conveniente.

Siguiendo con lo establecido anteriormente, al estar disponible en la tienda de Google Play Store, la aplicación se encuentra sujeta a la Política de software no deseado de Google, en la cual se detallan sus 'Principios de software', una serie de recomendaciones generales que ofrezcan una buena experiencia de usuario y que nuestra aplicación no sea detectada como maliciosa o dañina para usuarios que utilicen el servicio de Google Play Protect, la cual verifica las aplicaciones al instalarlas y periódicamente en búsqueda de comportamiento malicioso, pudiendo bloquearlos o hasta desinstalarlas del dispositivo. En caso de querer indagar en dichos principios, los mismos pueden encontrarse en el siguiente enlace (https://www.google.com/about/softwareprinciples.html).

Como último punto a tratar, se encuentra la Política de respaldo de la información, la misma es relativamente sencilla ya que la aplicación no recopila información de los usuarios y requiere de la autorización del mismo usuario para almacenar las imágenes en su propio dispositivo. Al ser ingresada dentro de la Play Store, pasa a estar almacenada dentro de los servidores de Google, cuyo mantenimiento depende únicamente de la empresa. Igualmente se mantendrá almacenado el código fuente junto con el archivo APK (Paquete de Aplicación Android) de la aplicación dentro de un disco de estado sólido externo, el cual cuenta con una mayor resistencia a impactos y al paso del tiempo, para evitar su posible pérdida.

### **Análisis de costos**

A continuación, se detallará la parte presupuestaria del proyecto. Gracias a que la aplicación será publicada en la tienda de Google Play Store, no será necesaria la inversión en elementos como un servidor junto con todos los costes para su puesta en marcha y funcionamiento, ya que la misma se almacenará dentro de los servidores de Google, empresa la cual pide un único pago de registro como desarrollador de \$25 dólares estadounidenses para poder incorporar aplicaciones a su tienda. Su costo en ARS es de \$3.228,925 según el valor dólar vendedor del Banco Central de la República Argentina tomado al día  $24/06/2022$  es de 1 U\$S = \$129.153. (Banco Central de la República

Argentina, 2022). El subtotal del pago de registro como desarrollador a Google muestra esta cifra sumando los impuestos correspondientes como IVA servicios digitales internacionales con un 21% de impuesto, Ley Impuesto PAIS con un 8% que se suma al IVA (en caso que corresponda) y el Adelanto l impuesto a las Ganancias y los Bienes Personales a partir de la Resolución General 4815/2020 con un 35% de impuesto

Se deberá invertir mínimamente en dos equipos informáticos que cumplan con las prestaciones necesarias tanto para utilizar el IDE Android Studio como para el software de diseño necesario para la interfaz gráfica e imágenes requeridas. Dicho software de diseño a utilizar es CorelDRAW Graphics Suite con un valor anual de ARS S22.300,00. Se propone un procesador Intel I5 de novena o décima generación, 8 GB de memoria RAM, con un disco de estado sólido de 256gb para un mejor rendimiento a la hora de utilizarlo dentro de un entorno del sistema operativo Windows 11. Dichos valores se pueden observar en la siguiente tabla:

| <b>Recurso</b>                          | <b>Unidades</b> | <b>Fuente</b>                                   | Costo fijo   | <b>Costo mensual</b> |
|-----------------------------------------|-----------------|-------------------------------------------------|--------------|----------------------|
|                                         |                 |                                                 | en ARS       | en ARS               |
| Notebook HP Intel                       |                 | https://www.hp.com/ar-es/shop/notebook-hp-15-   |              |                      |
| Core $I5 10210U -$                      | $\overline{2}$  | dw10831a-349m71a.html                           | \$209.998,00 |                      |
| 8gb RAM $-256gb$                        |                 |                                                 |              |                      |
| <b>SSD</b>                              |                 |                                                 |              |                      |
| Licencia Windows<br>$11 \times 64$ bits | $\overline{2}$  | https://www.xtr.com.ar/producto/microsoft-      |              |                      |
|                                         |                 | windows-11-pro-64bits-                          |              |                      |
|                                         |                 | espa%C3%B1ol/46237?kw=&cpn=1737505505           |              |                      |
|                                         |                 | 7&gclid=CjwKCAjwv-                              | \$74.988,00  |                      |
|                                         |                 | GUBhAzEiwASUMm4mLa7OjYTVp-                      |              |                      |
|                                         |                 | JdD7d6Q2bEuLkiBh1NkY8cqsN Ag3lUmI00p            |              |                      |
|                                         |                 | u0HgkBoCplwQAvD BwE                             |              |                      |
| Internet Fibertel 50                    |                 | https://www.personal.com.ar/internet?icn=intern |              |                      |
| <b>MB</b>                               |                 | et&ici=home quicklinks                          |              | \$1.990,00           |
|                                         |                 |                                                 |              |                      |

*Tabla 29: Costos operativos del proyecto en ARS (Pesos Argentinos).*

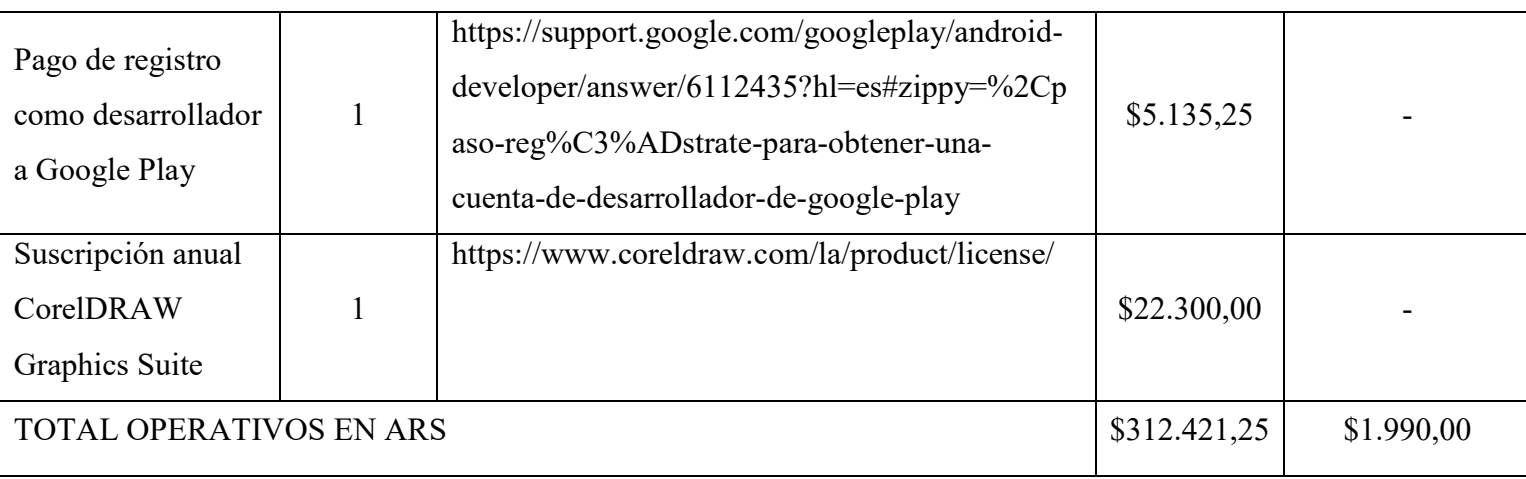

Con respecto al personal necesario para desarrollar el proyecto, se considera que con el alcance del mismo se puede realizar implementando a un Programador de aplicaciones móviles o Mobile Developer junto con Diseñador de juegos o Game Designer, encargado de realizar todo el contenido visual de la aplicación. Según el sitio web del Consejo Profesional de Ciencias Informáticas de la Provincia de Córdoba, cuyo sitio web es (https://www.cpcipc.org.ar), al día 01 de Junio del año 2022 los honorarios para un Programador de aplicaciones móviles o Mobile Developer rondan entre los ARS \$160.241 y ARS \$224.336. El promedio de estos dos salarios es de ARS \$192.288,50. Por otro lado, los honorarios para un Diseñador de juegos o Game Designer rondan entre los ARS \$146.869,00 y ARS \$216.485,00, con un promedio de ARS \$181.677,00.

*Tabla 30: Costos del equipo de desarrollo en ARS*

| Rol                            | Honorarios mensuales en ARS | <b>Meses totales</b> | <b>Subtotal en ARS</b> |
|--------------------------------|-----------------------------|----------------------|------------------------|
| Mobile Developer               | \$192.288,50                |                      | \$384.577,00           |
| Game Designer                  | \$181.677,00                |                      | \$363.354,00           |
| <b>TOTAL DESARROLLO EN ARS</b> |                             |                      | \$747.931,00           |

*Fuente: elaboración propia.*

# **Análisis de riesgos**

A continuación se mostrará el plan de gestión de los posibles riesgos que podrían ocurrir durante el desarrollo del proyecto. Se presentan en la siguiente tabla los posibles riesgos que pueden afectar a este proyecto junto con sus causas, se consideran aquellos relacionados a la aplicación en si, como a factores externos que pueden perjudicarlo.

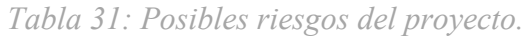

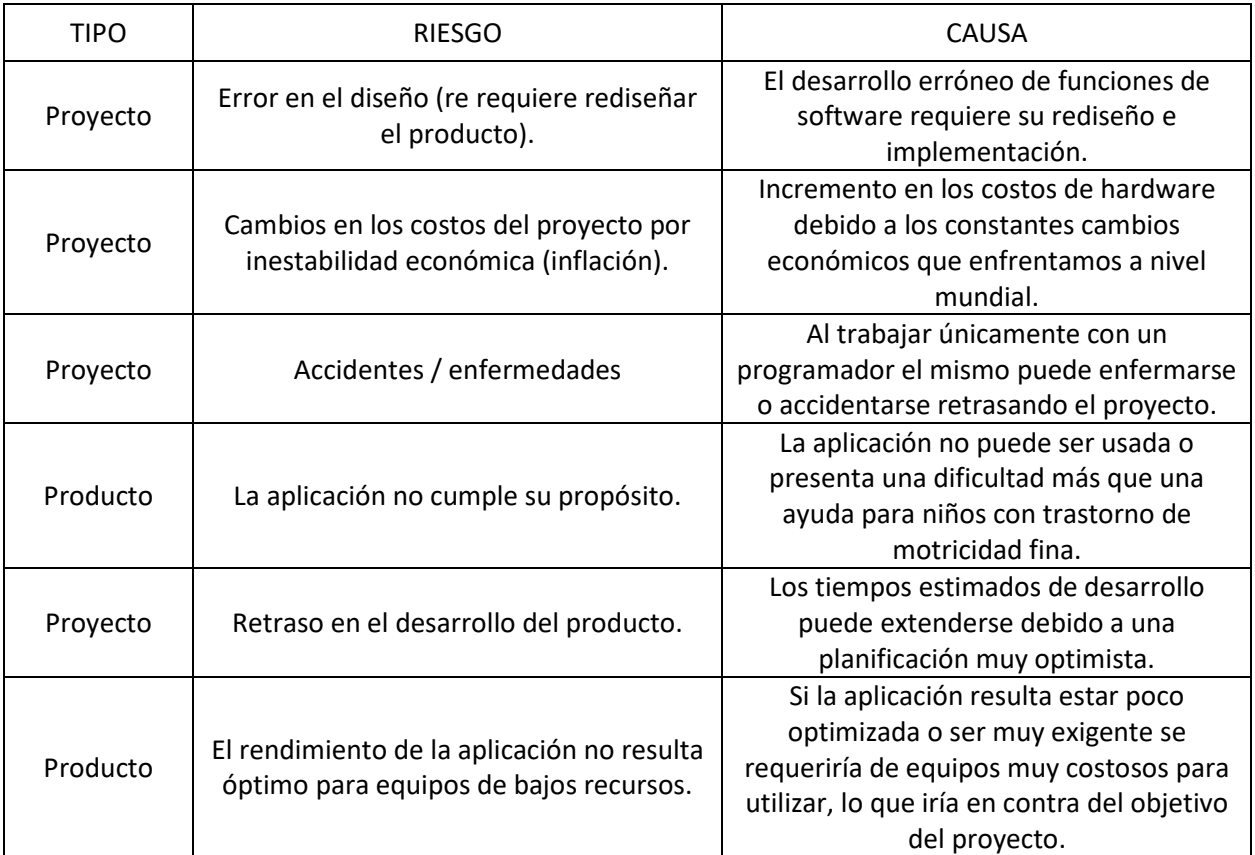

*Fuente: elaboración propia.*

Una vez identificados los posibles riesgos del producto, se procederá a establecer las posibilidades de ocurrencia y de impacto de los mismos utilizando la siguiente matriz de riesgo.

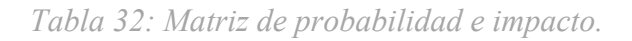

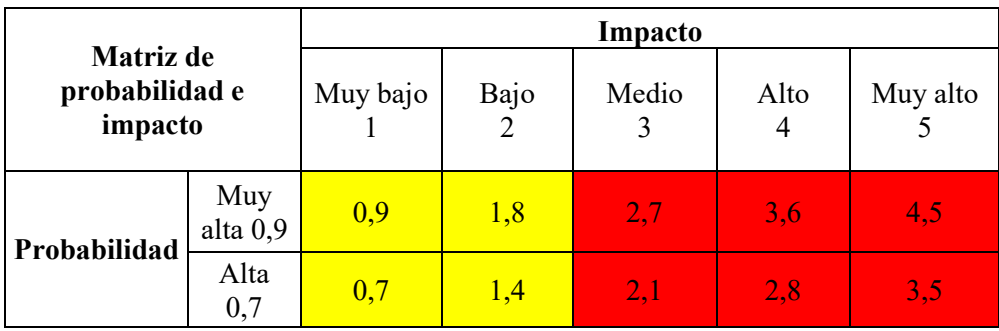

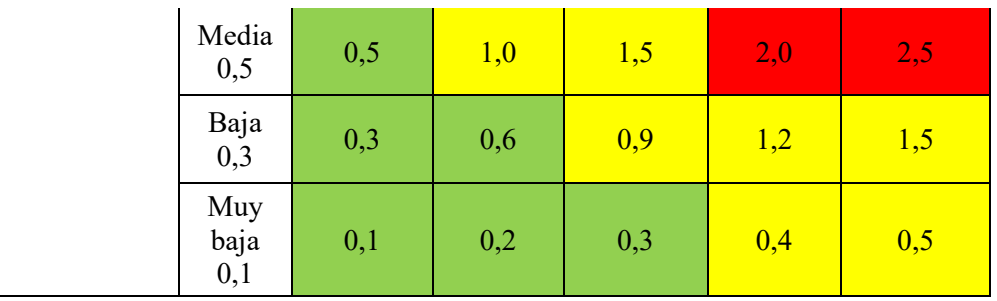

Seguidamente se muestra el Análisis cuantitativo de los riesgos detectados junto la exposición al mismo calculada mediante la matriz anterior. Conjuntamente se muestra el Gráfico de Pareto (*Ilustración 14*) correspondiente el cual nos ayuda a detectar los riesgos que debemos centrarnos en resolver mostrando los porcentajes de ocurrencia de los mismos.

| Análisis cuantitativo de los riesgos detectados |                               |                     |                   |            |                         |
|-------------------------------------------------|-------------------------------|---------------------|-------------------|------------|-------------------------|
| <b>Riesgo</b>                                   | Probabilidad<br>de ocurrencia | Efecto e<br>impacto | <b>Exposición</b> | Porcentaje | Porcentaje<br>Acumulado |
| La aplicación                                   |                               |                     |                   |            |                         |
| no cumple su                                    | 55%                           | 5                   | 2.75              | 26,16%     | 29,16%                  |
| propósito.<br>Cambios en los                    |                               |                     |                   |            |                         |
| costos del                                      |                               |                     |                   |            |                         |
| proyecto por                                    |                               |                     |                   |            |                         |
| inestabilidad                                   | 80%                           | 3                   | 2,4               | 25,45%     | 54,61%                  |
| económica                                       |                               |                     |                   |            |                         |
| (inflación).                                    |                               |                     |                   |            |                         |
| Error en el                                     |                               |                     |                   |            |                         |
| diseño (re                                      |                               |                     |                   |            |                         |
| requiere                                        | 56%                           | 4                   | 2,24              | 23,75%     | 78,37%                  |
| rediseñar el                                    |                               |                     |                   |            |                         |
| producto).                                      |                               |                     |                   |            |                         |
| El rendimiento                                  |                               |                     |                   |            |                         |
| de la aplicación                                |                               |                     |                   |            |                         |
| no resulta                                      | 34%                           | 3                   | 1,02              | 10,82%     | 89,18%                  |
| óptimo para                                     |                               |                     |                   |            |                         |
| equipos de                                      |                               |                     |                   |            |                         |
| bajos recursos.                                 |                               |                     |                   |            |                         |
| Retraso en el                                   |                               |                     |                   |            |                         |
| desarrollo del                                  | 31%                           | $\overline{2}$      | 0.62              | 6,57%      | 95,76%                  |
| producto                                        |                               |                     |                   |            |                         |
| Accidentes /<br>enfermedades                    | 10%                           | 4                   | 0.4               | 4,24%      | 100%                    |

*Tabla 33: Análisis cuantitativo de los riesgos planteados.*

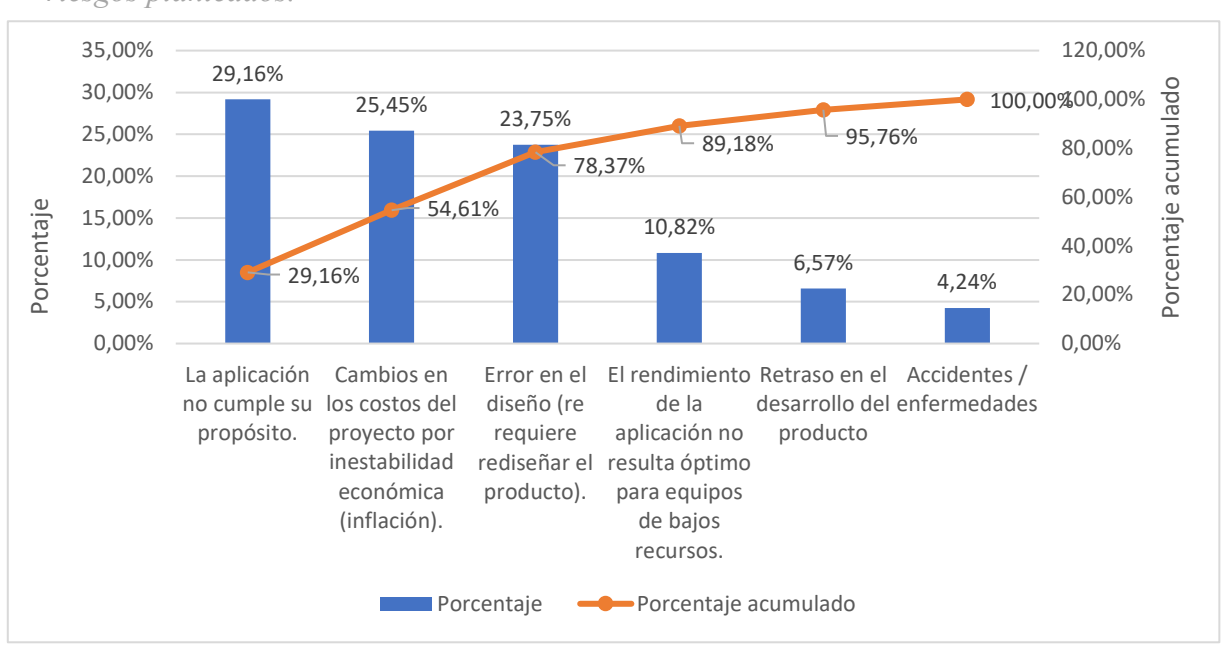

*Ilustración 15: Gráfico de Pareto correspondiente al porcentaje de exposición de los riesgos planteados.*

*Fuente: elaboración propia*

### *Plan de contingencia*

Si bien se identificaron los riesgos con mayor impacto y probabilidad de ocurrencia, a continuación se plantearán posibles soluciones a todos los riesgos planteados anteriormente.

| Plan de contingencia para los riesgos planteados                               |                                                                                                    |  |  |
|--------------------------------------------------------------------------------|----------------------------------------------------------------------------------------------------|--|--|
| <b>Riesgo</b>                                                                  | Plan de Contingencia                                                                                                    |  |  |
| La aplicación no cumple su propósito.                                          | Recibir positivamente las críticas y comentarios de los<br>usuarios para ser utilizados en futuras actualizaciones y<br>así mejorar la funcionalidad de la aplicación. |  |  |
| Cambios en los costos del proyecto por<br>inestabilidad económica (inflación). | Acordar de antemano un pago definitivo para el equipo<br>de desarrollo y realizar la reservación de los recursos<br>necesarios antes de que sus costos aumenten.       |  |  |
| Error en el diseño (re requiere rediseñar el<br>producto).                     | Retroalimentación constante con usuarios voluntarios<br>como beta tester e incrementar las inspecciones en el<br>diseño planteado.                                     |  |  |

*Tabla 34: Plan de contingencia para los riesgos planteados.*

### **Conclusiones**

Se llevo a cabo un proyecto de una aplicación móvil didáctica y educativa para niños de edades iniciales de entre 3 a 5 años con trastornos de motricidad fina. Lo que impulso esta idea fue el hecho de presentar una aplicación adaptada para que puedan utilizar los niños que presentan este trastorno, aprovechando la gran presencia que tiene la tecnología en nuestra vida diaria, y otorgando una herramienta para que puedan divertirse y no les genere una frustración que merme su confianza. Si bien la aplicación parece sencilla, su objetivo no lo es en lo más mínimo, ya que les permite realizar acciones que nosotros tomamos como naturales o muy sencillas y que para ellos son todo un desafío. Los juegos presentados no son ninguna novedad, si bien se pueden encontrar miles de aplicaciones similares que los contengan, ninguna está pensada para que niños a los cuales les es complicado mover sus manos o dedos y coordinarlos con la vista puedan utilizarla sin dificultades, por eso se busca presentar una interfaz intuitiva con elementos grandes, juegos sencillos con guías precisas y tiempos de reacción largos, que sirvan no solamente para entretenimiento, sino también de forma educativa y para ayudar a desarrollar sus músculos pequeños y su coordinación sensomotriz. Los objetivos fueron alcanzados de forma exitosa, otorgando a los niños con este trastorno no solamente un medio de entretenimiento, sino también una herramienta que los ayude en su desarrollo al sentir confianza y comodidad al utilizar la aplicación. Se espera que a través de las opiniones y comentarios de los usuarios la aplicación pueda crecer y ayudar cada vez a más individuos con estas dificultades.

El desarrollo de este proyecto me ayudó como alumno a utilizar muchos de los conocimientos adquiridos a lo largo de mi carrera. Pude experimentar el arduo proceso que conlleva la realización de un software, desde su planificación hasta su puesta en marcha, generando nuevas capacidades de administración y gestión que considero son necesarias en cualquier proyecto, junto con un sentimiento de liderazgo para sacar a delante una propuesta que tanto costó desarrollar. Personalmente el área que más complicaciones presentó fue la utilización de nuevas tecnologías a las cuales no estaba acostumbrado, para lo cual fue necesario una exhaustiva investigación y aprendizaje no solo de nuevos lenguajes de programación y librerías, sino también de conocimientos relacionados a los trastornos sensomotrices y motricidad fina. Es por todo lo anterior que me resulta satisfactorio el haber cumplido el objetivo planteado, lo cual no solo me permitió adquirir una gran cantidad de conocimientos enriquecedores desde el punto de

vista profesional, sino que al brindar una herramienta que genere en los niños con este trastorno un sentimiento de que, a pesar de todo, son capaces de realizar todo lo que quieran y se propongan, me permitió crecer como persona.

### **Demo**

En el link mostrado a continuación comprende a una carpeta en la nube de Google drive, la cual contiene los instructivos necesarios para poder ejecutar la aplicación tanto en una computadora como en un smartphone y el archivo APK del mismo para su instalación:

[https://drive.google.com/drive/folders/12fDfZMRmNQdmguEhlfS9RbVCvviIdOK-](https://drive.google.com/drive/folders/12fDfZMRmNQdmguEhlfS9RbVCvviIdOK-?usp=sharing) [?usp=sharing](https://drive.google.com/drive/folders/12fDfZMRmNQdmguEhlfS9RbVCvviIdOK-?usp=sharing)

# **Referencias**

- Rigal, R. (2006). Educación motriz y educación psicomotriz en Preescolar y Primaria. Barcelona: Inde.
- Arnaiz, P y Ruiz Jiménez,  $M^a S$  (2001). La lecto-escritura en la educación infantil. Unidades didácticas y aprendizaje significativo. Málaga: Ediciones Aljibe.
- Pérez, M. (2017). Habilidades del área motriz fina y las actividades de estimulación temprana. Revista publicando, 11(1), 526-537. [https://revistapublicando.org/revista/index.php/crv/article/view/581/pdf\\_401](https://revistapublicando.org/revista/index.php/crv/article/view/581/pdf_401)
- Introducción a Android Studio (17 de marzo del 2021), Android Studio El IDE oficial de Android. Recuperado el día 22 de abril del 2022 de <https://developer.android.com/studio/intro?hl=es-419>
- Clínicas Neural (10 de enero del 2019). ¿Qué es un trastorno de la motricidad?. Neural. https://neural.es/que-es-un-trastorno-de-la-motricidad/
- Kaneshiro Neli K., Zieve David (2 de enero del 2021). Control de la motricidad fina. MedlinePlus. Recuperado el día 23 de abril del 2022 de <https://medlineplus.gov/spanish/ency/article/002364.htm>
- FAROS Sant Joan de Déu (5 de junio del 2014). Retraso psicomotor: causas, diagnóstico y tratamiento. FAROS. [https://faros.hsjdbcn.org/es/articulo/retraso](https://faros.hsjdbcn.org/es/articulo/retraso-psicomotor-causas-diagnostico-tratamiento)[psicomotor-causas-diagnostico-tratamiento](https://faros.hsjdbcn.org/es/articulo/retraso-psicomotor-causas-diagnostico-tratamiento)
- Claire Drumond (s.f.) ¿Qué es scrum?, ATLASSIAN Agil Coach, <https://www.atlassian.com/es/agile/scrum>
- Montessori, M. (2013) El niño. El secreto de la infancia. México: Diana
- Rodríguez Abreu, M. (2010). Las bases perceptivo-motrices en primaria: la percepción espacial. http://www.efdeportes.com/ Revista Digital, 15(146). Recuperado de https://www.efdeportes.com/efd146/las-bases-perceptivo-motrices-enprimaria.htm
- Picq, L. y Vayer, P. (1977) Educación psicomotriz y retraso mental, Científico Médica. Barcelona.
- Martínez López, P. y Nuñez, J. A. (1978) Psicomotricidad y educación preescolar. Madrid.
- Microsoft Asure (s.f.) ¿Qué es Java?. Azure. [https://azure.microsoft.com/es](https://azure.microsoft.com/es-es/overview/what-is-java-programming-language/)[es/overview/what-is-java-programming-language/](https://azure.microsoft.com/es-es/overview/what-is-java-programming-language/)
- MDN Contributors (11 de febrero del 2021), Introducción a XML. MDN web docs. Recuperado el día 25 de junio del 2022 de <https://developer.android.com/studio/intro?hl=es-419>
- Loshin, P., Linthicum, D., Giza, M. (octubre del 2021).XML (lenguaje de marcado extensible). Techtarget. Recuperado el día 25 de junio del 2022 de <https://developer.android.com/studio/intro?hl=es-419>
- BinaryLabs (01 de Agosto del 2014). Dexteria Fine Motor/Rehab Aid. BinaryLabs. Recuperado el dia 25 de junio del 2022 de http://www.dexteria.net/
- AlabaFun (05 de Mayo del 2021). Recortables Desarrolla la motricidad fina. Google Play. Recuperado el dia 25 de junio del 2022 de [https://play.google.com/store/apps/details?id=es.alaba.recortables&hl=es\\_AR](https://play.google.com/store/apps/details?id=es.alaba.recortables&hl=es_AR&gl=US)  $\&$ gl=US
- Schwaber, K., Sutherland, J. (Noviembre del 2020). La Guía de Scrum. Recuperado el dia 25 de Junio del 2022 de [https://scrumguides.org/docs/scrumguide/v2020/2020-Scrum-Guide-Spanish-](https://scrumguides.org/docs/scrumguide/v2020/2020-Scrum-Guide-Spanish-Latin-South-American.pdf)[Latin-South-American.pdf](https://scrumguides.org/docs/scrumguide/v2020/2020-Scrum-Guide-Spanish-Latin-South-American.pdf)
- Banco Central de la República Argentina (24 de junio del 2022) Tipo de Cambio Minorista. Recuperado el dia 24 de Junio del 2022 de [http://www.bcra.gob.ar/PublicacionesEstadisticas/Tipo\\_de\\_cambio\\_minorista](http://www.bcra.gob.ar/PublicacionesEstadisticas/Tipo_de_cambio_minorista_2.asp) [\\_2.asp](http://www.bcra.gob.ar/PublicacionesEstadisticas/Tipo_de_cambio_minorista_2.asp)
- López López, A. M. (2014) Diseño Gráfico. Fundamentos y Técnicas. Edición digital: Ediciones Anaya Multimedia (Grupo Anaya S.A.).